### Dell™ W2600 26 tums LCD-TV Användarhandbok

Modell W2600

#### Obs, Märk och Varning

**OBS:** OBS indikerar viktig information som hjälper dig använda din TV bättre.

MÄRK: MÄRK indikerar potentiell fara för maskinvara och beskriver hur du undviker problemet.

VARNING: VARNING indikerar risk för sakskada, personskada eller dödsfall.

Augusti 2004 Rev. Andrew Rev. Andrew Rev. Andrew Rev. Andrew Rev. Andrew Rev. Andrew Rev. Andrew Rev. Andrew R

\_\_\_\_\_\_\_\_\_\_\_\_\_\_\_\_\_\_\_\_

**Informationen i det här dokumentet kan ändras utan föregående meddelande. © 2004 Dell Inc. Alla rättigheter förbehållna.**

Återgivning i någon som helst form är strängt förbjuden utan skriftligt medgivande från Dell Inc.

Varumärken som förekommer i texten: *Dell*, *DELL*-logotypen; *TruSurround XT*, *SRS* och symbolen (o) är varumärken som tillhör SRS Labs, Inc.; *Microsoft* och *Windows* är registrerade varumärken som tillhör Microsoft Corporation.

Andra varumärken och märkesnamn kan användas i dokumentet för att referera till varumärkenas eller märkesnamnens ägare eller deras produkter. Dell Inc. gör inga anspråk på andra varumärken eller märkesnamn än sina egna.

### Innehåll

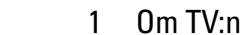

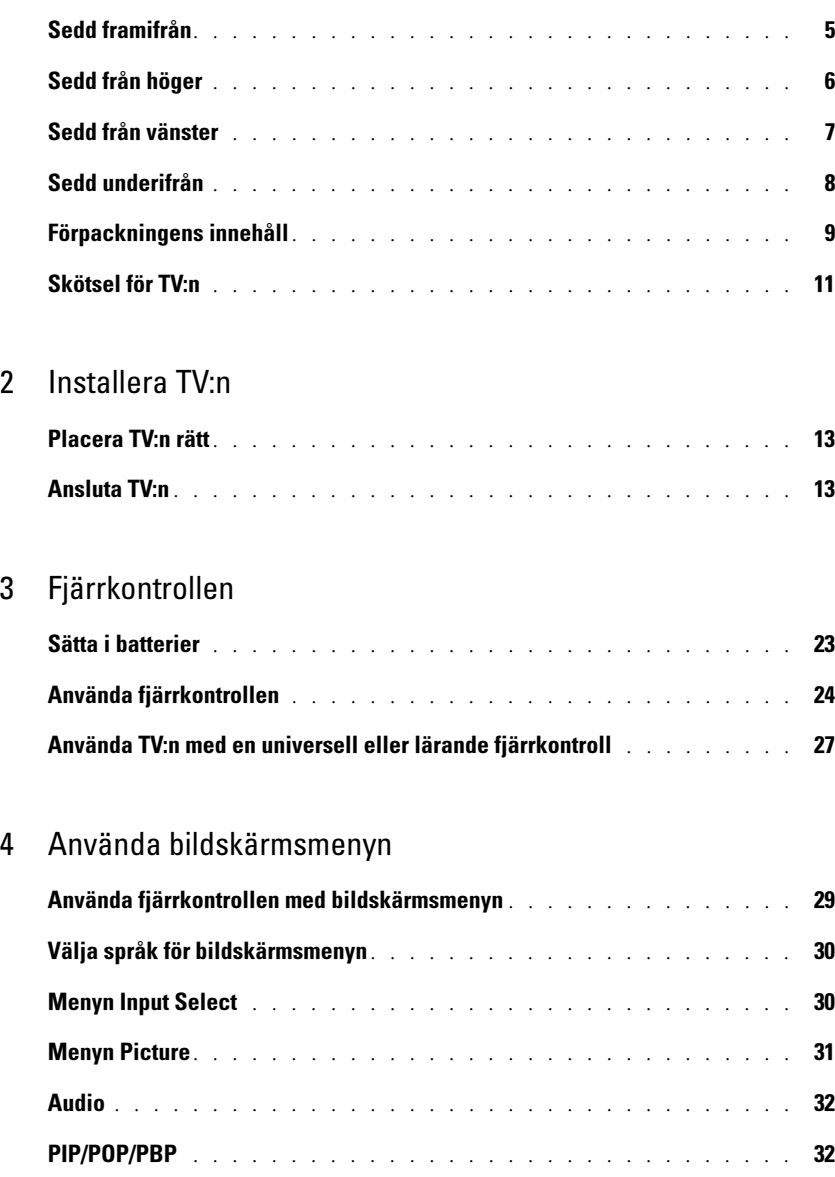

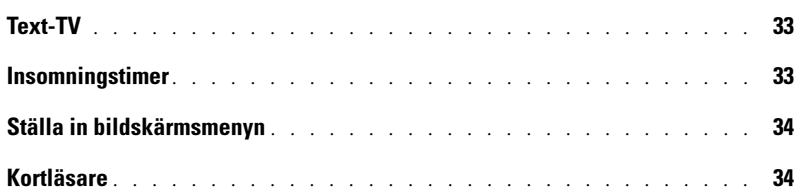

#### [5 Felsöka TV:n](#page-36-0)

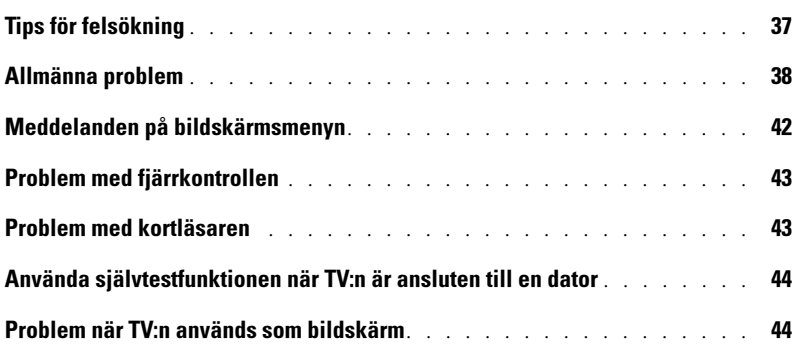

#### [6 Specifikationer för TV:n](#page-46-0)

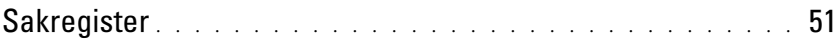

## <span id="page-4-5"></span><span id="page-4-2"></span><span id="page-4-0"></span>Om TV:n

### <span id="page-4-3"></span><span id="page-4-1"></span>Sedd framifrån

<span id="page-4-4"></span>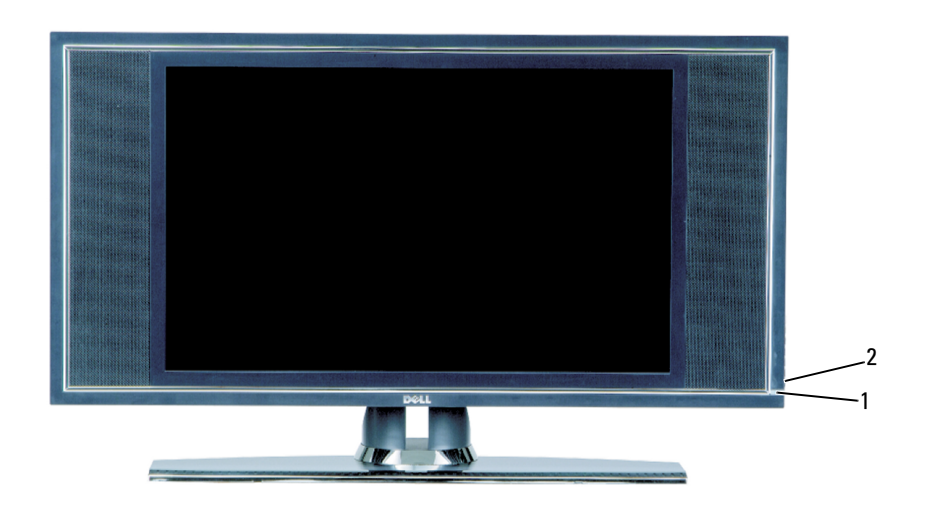

- 
- 

1 IR-sensor Tar emot signaler från fjärrkontrollen 2 Strömindikator (lysdiod) Lampan är blå när TV:n är på och orange när TV:n är i energisparläge

### <span id="page-5-0"></span>Sedd från höger

<span id="page-5-1"></span>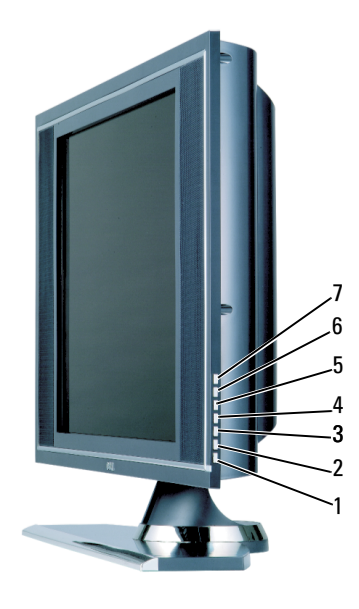

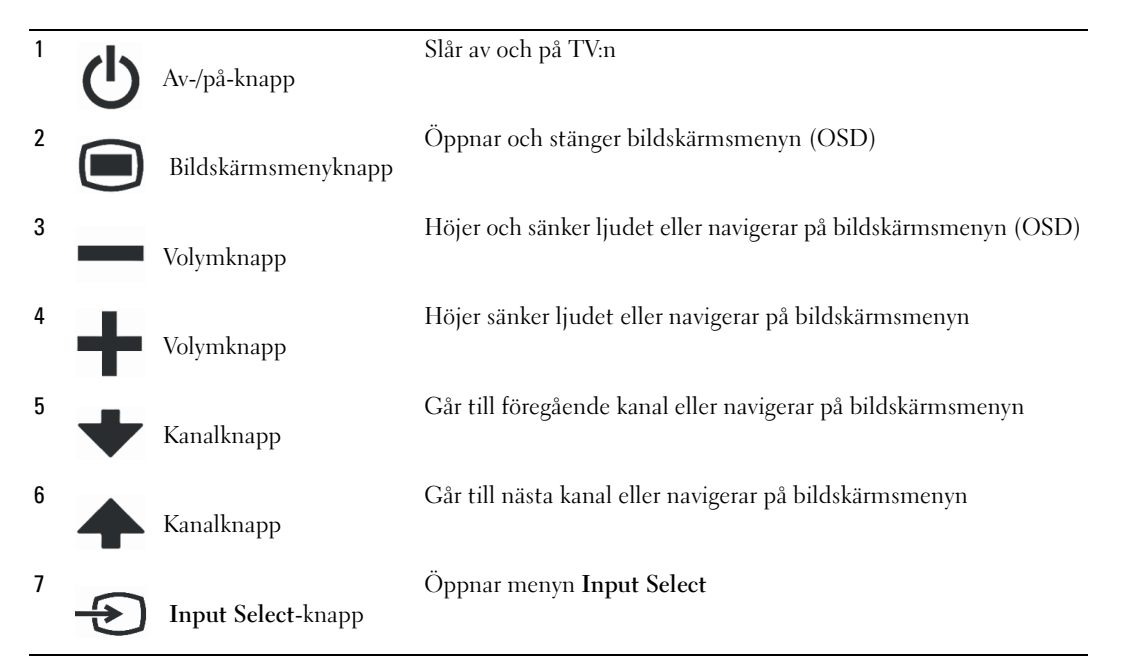

### <span id="page-6-1"></span><span id="page-6-0"></span>Sedd från vänster

<span id="page-6-2"></span>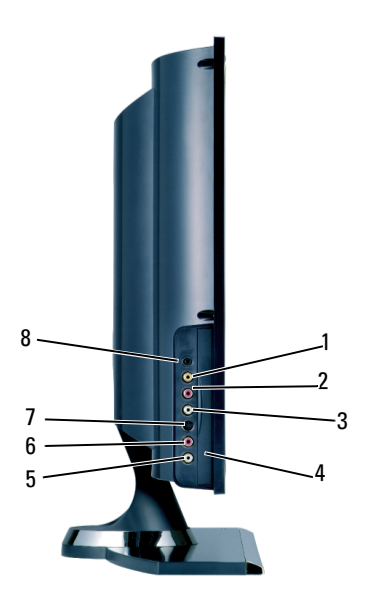

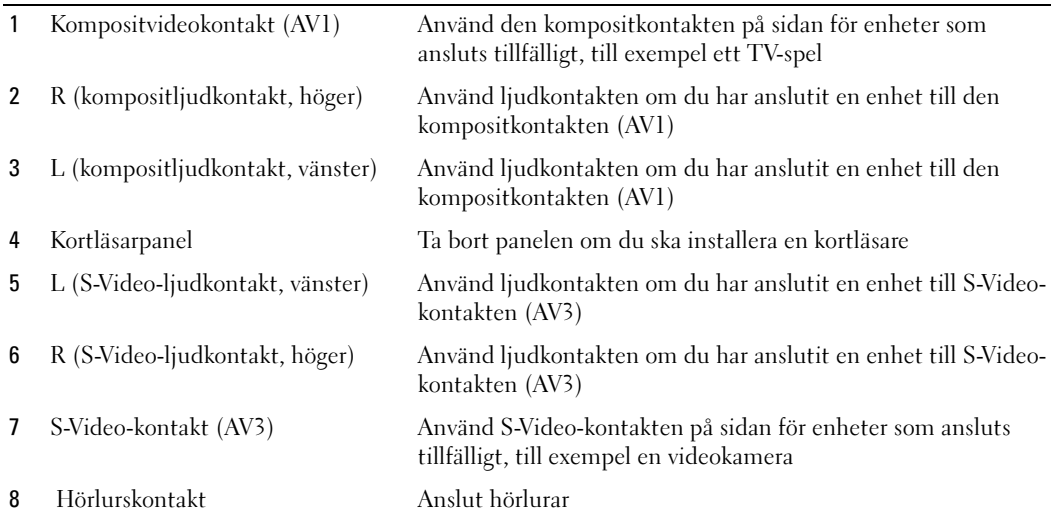

### <span id="page-7-2"></span><span id="page-7-1"></span><span id="page-7-0"></span>Sedd underifrån

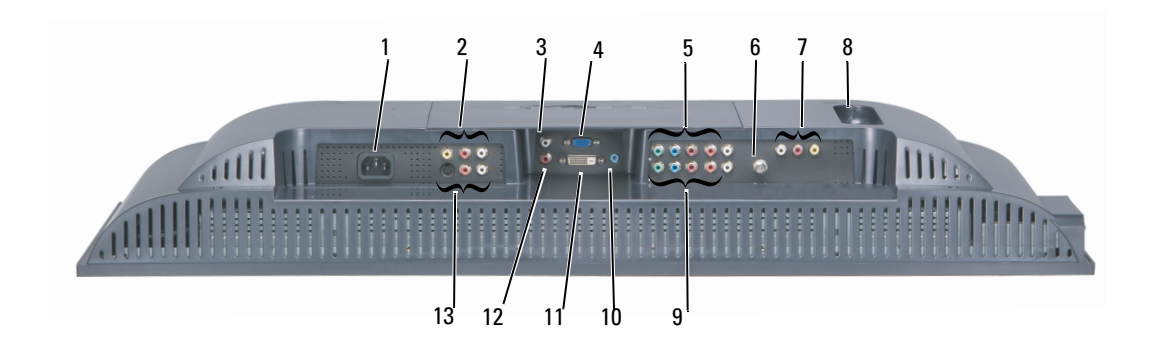

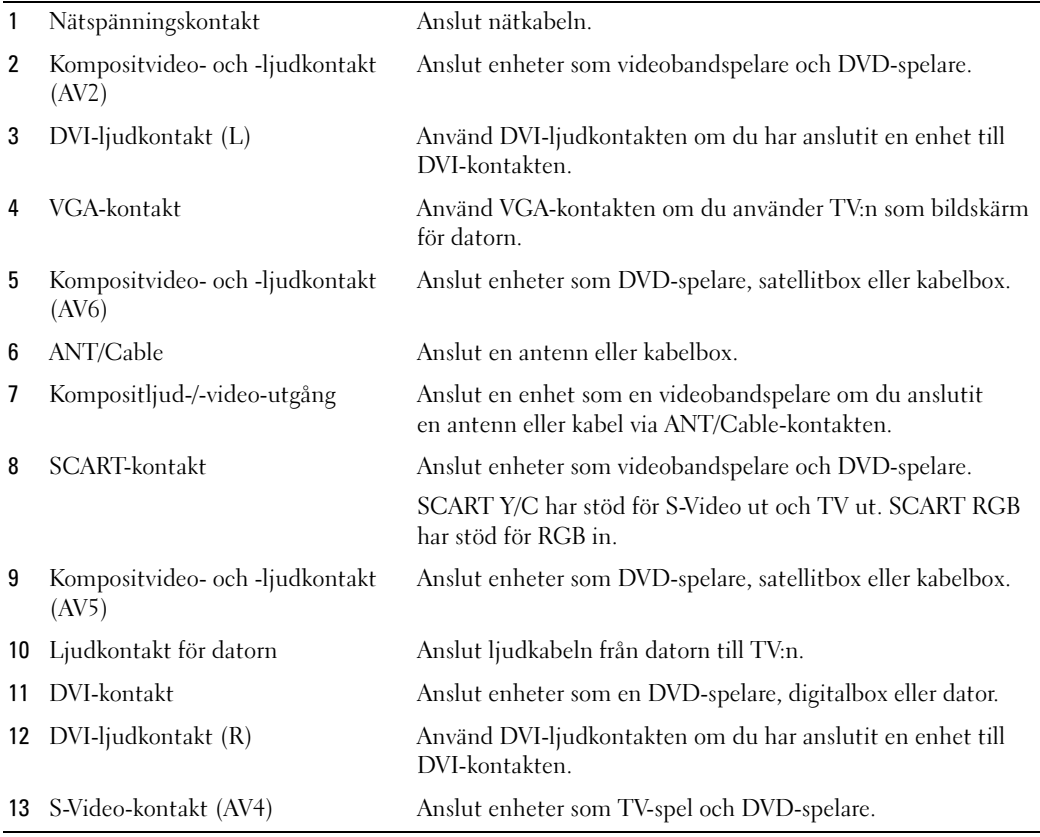

### <span id="page-8-0"></span>Förpackningens innehåll

**OBS:** Komponentkablar medföljer inte TV:n. Kontakta Dell om du behöver fler kablar.

Fjärrkontroll

<span id="page-8-1"></span>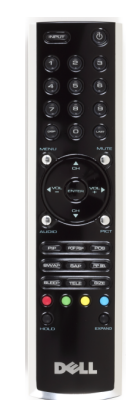

AAA-batterier (2)

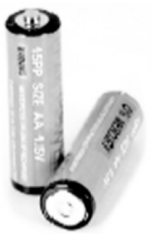

Nätkabel

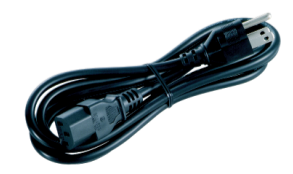

S-Video-kabel

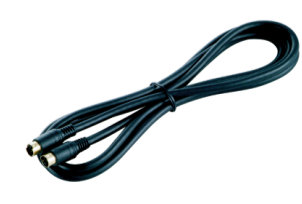

Ljudkabel (2)

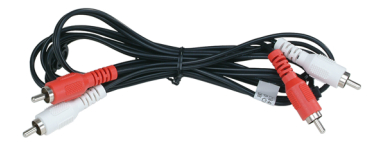

Kompositkabel

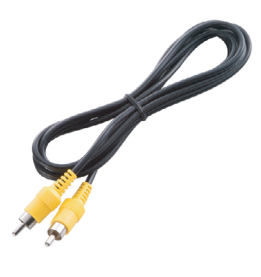

DVI-kabel

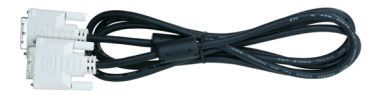

VGA-kabel

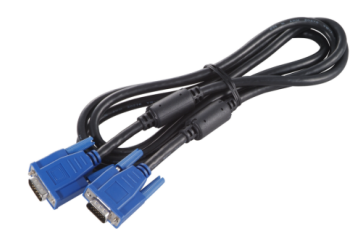

#### PC-ljudkabel

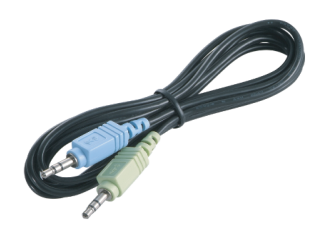

Dokumentation

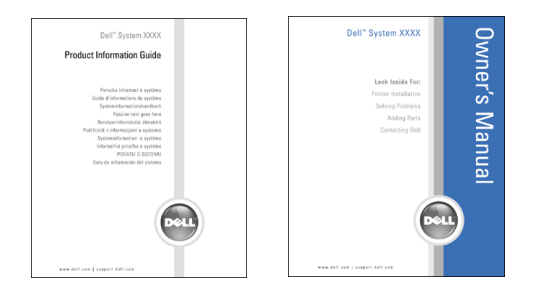

#### <span id="page-10-1"></span><span id="page-10-0"></span>Skötsel för TV:n

VARNING: Bara en behörig tekniker får utföra service på TV:n. Ta inte isär TV:n.

**OBS:** Koppla ur TV:n från nätuttaget innan du rengör den.

- Rengör panelytan med en mjuk, ren, luddfri trasa som fuktats lätt med vatten.
- Rengör TV-höljet med en trasa som fuktats lätt med ett milt rengöringsmedel.
- Använd inte kemikalier som bensen, thinner, ammoniak eller någon typ av frätande rengöringsmedel.
- Rengör inte TV:n med tryckluft.

# $\mathbf{Z}$

### <span id="page-12-3"></span><span id="page-12-0"></span>Installera TV:n

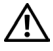

VARNING: Innan du börjar med instruktionerna i det här avsnittet måste du läsa säkerhetsinstruktionerna i Produktinformationsguiden.

### <span id="page-12-5"></span><span id="page-12-1"></span>Placera TV:n rätt

Tänk på följande miljöfaktorer när du bestämmer var du ställer TV:n:

- Förvara eller använd inte TV:n på platser där den utsätts för höga temperaturer, direkt solljus eller stark kyla.
- Undvik att flytta TV:n mellan platser med stora temperaturskillnader. Mer information finns i Specifikationer.
- Utsätt inte TV:n för starka vibrationer eller kraftiga stötar. Placera inte TV:n i bagageutrymmet på en bil.
- Förvara eller använd inte TV:n på platser där den utsätts för hög luftfuktighet eller damm.
- <span id="page-12-4"></span>• Placera inte TV:n där det kan komma vatten och andra vätskor i den.

### <span id="page-12-2"></span>Ansluta TV:n

TV:n har fem typer av standardkontakter.

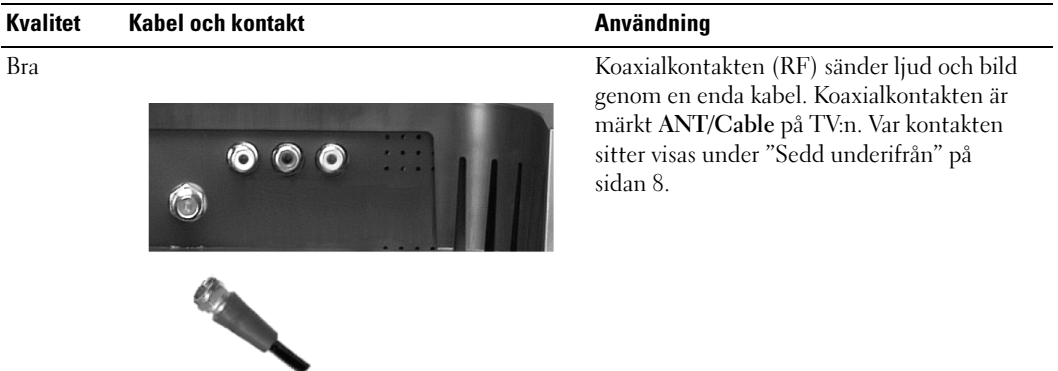

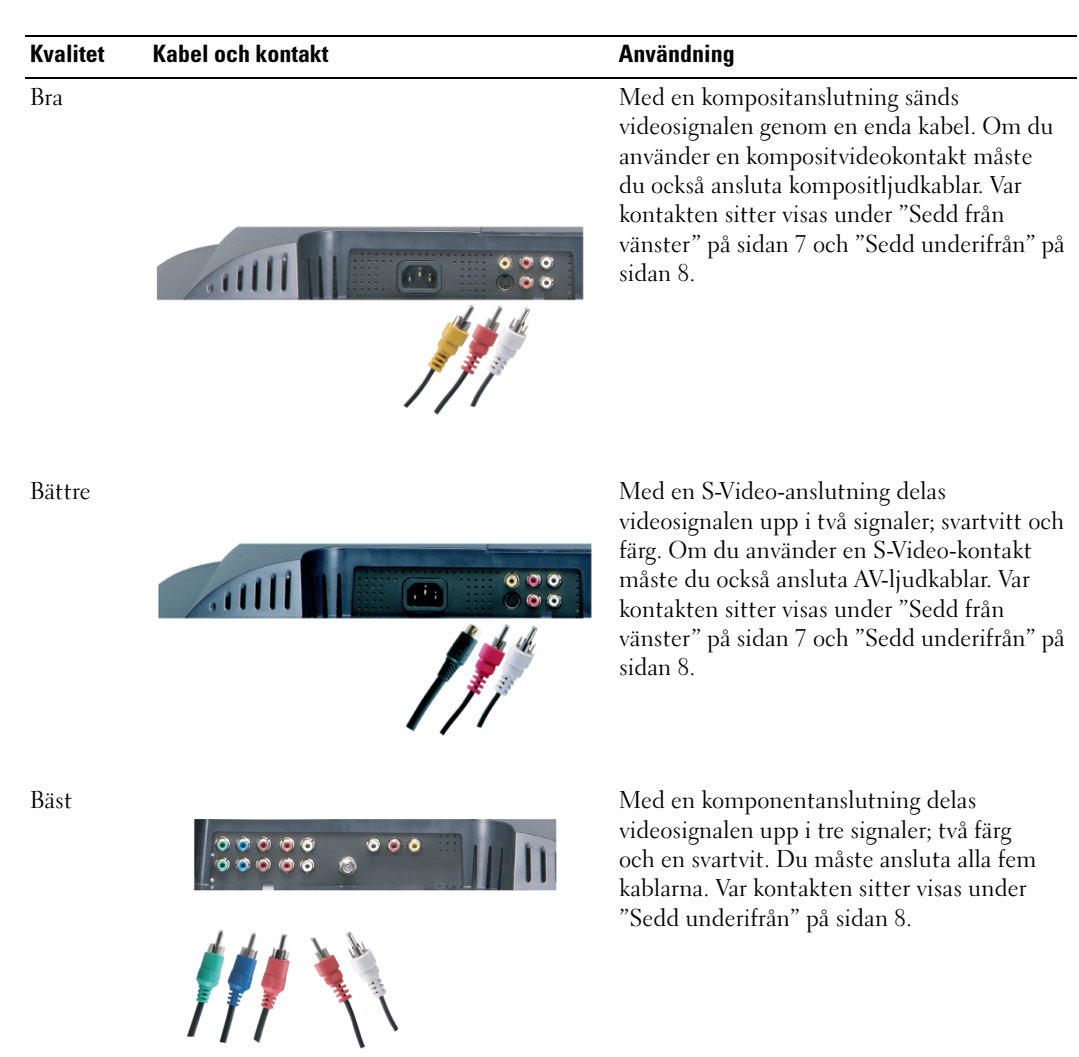

#### Använda ANT/Cable-kontakten (koaxial)

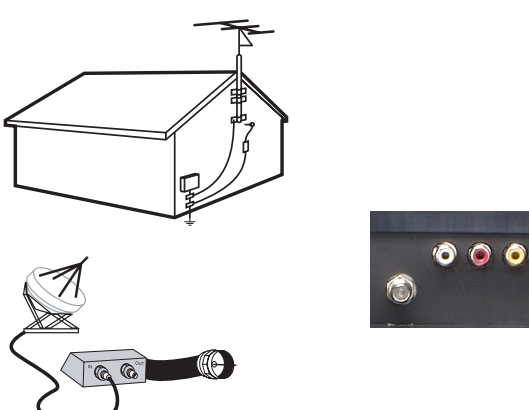

<span id="page-14-0"></span>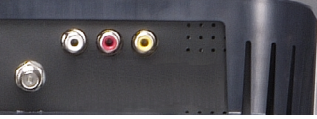

- 1 Stäng av TV:n och koppla ur nätkabeln.
- 2 Anslut koaxialkabeln till ANT/Cable-kontakten på TV:n.
- 3 Anslut nätkabeln för TV:n och slå på TV:n.
- <span id="page-14-1"></span>4 Öppna bildskärmsmenyn (OSD) och välj TV. Se ["Menyn Input Select" på sidan 30.](#page-29-2)

#### Använda kompositvideokontakten

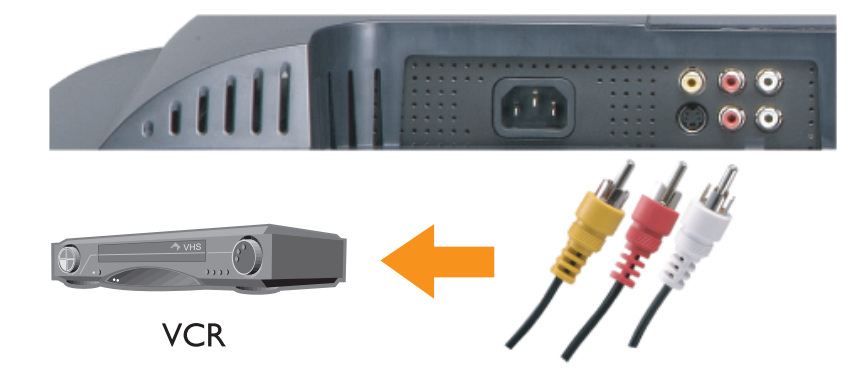

1 Stäng av TV:n och koppla ur nätkabeln.

 $\mathscr{D}$  OBS: Om du använder en enhet som du vill kunna ta bort, till exempel en videokamera, använder du kompositvideokontakten på TV:ns sida.

- 2 Anslut enheten och ljudkablarna.
- 3 Anslut nätkablarna för TV:n och de anslutna enheterna och slå på dem.
- <span id="page-15-0"></span>4 Öppna bildskärmsmenyn och välj rätt kompositinsignal. Se ["Menyn Input Select" på](#page-29-2)  [sidan 30.](#page-29-2)

#### Använda S-Video-kontakten

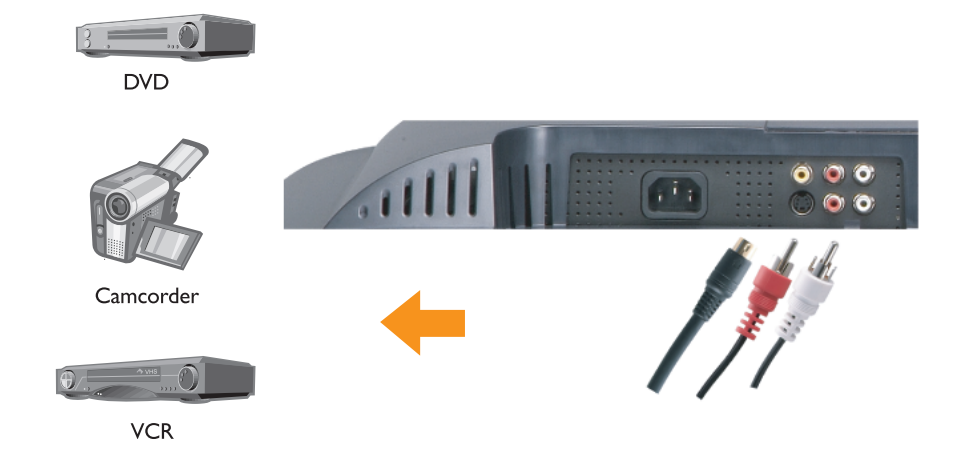

1 Stäng av TV:n och koppla ur nätkabeln.

<u>U</u> OBS: Om du använder en enhet som du vill kunna ta bort, till exempel en videokamera, använder du S-Video-kontakten på TV:ns sida.

- 2 Anslut enheten och ljudkablarna.
- 3 Anslut nätkablarna för TV:n och de anslutna enheterna och slå på dem.
- 4 Öppna bildskärmsmenyn och välj S-Video-insignal. Se ["Menyn Input Select" på sidan 30.](#page-29-2)

#### <span id="page-16-0"></span>Använda komponentkontakter

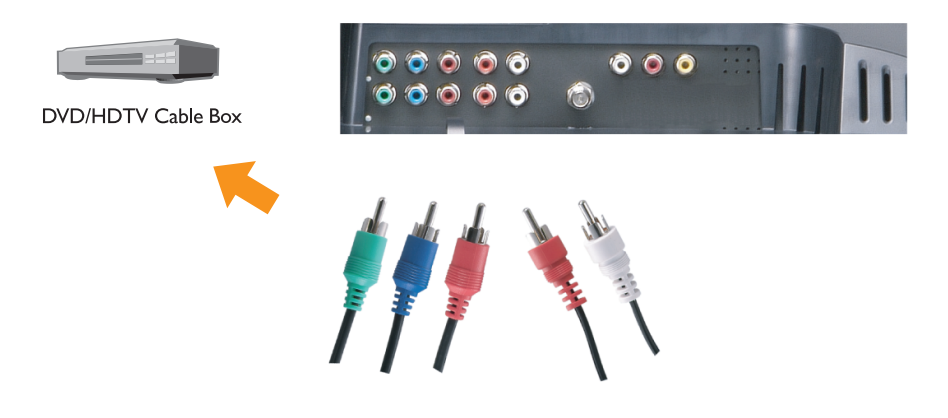

- 1 Stäng av TV:n och koppla ur nätkabeln.
- 2 Anslut enheten och ljudkablarna.
- 3 Anslut nätkablarna för TV:n och de anslutna enheterna och slå på dem.
- 4 Öppna bildskärmsmenyn och välj rätt komponentinsignal. Se ["Menyn Input Select" på](#page-29-2)  [sidan 30.](#page-29-2)

#### Använda SCART-kontakten

<span id="page-17-0"></span>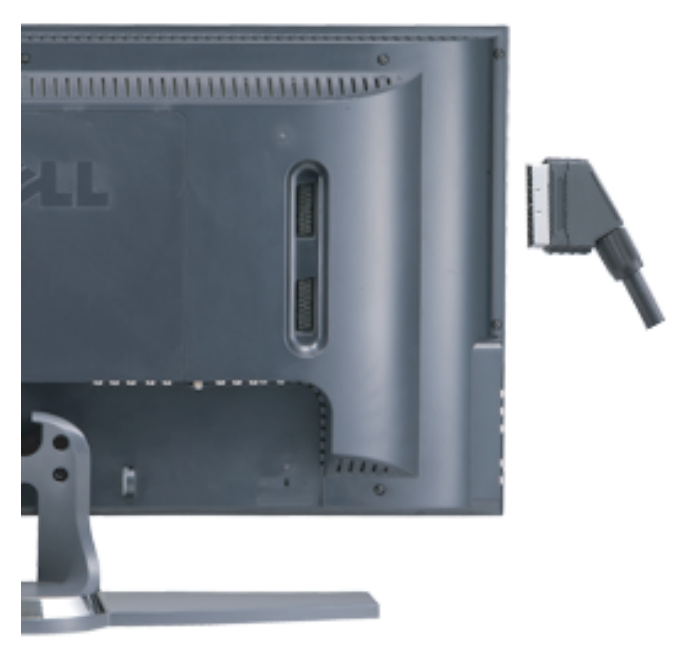

- 1 Stäng av TV:n och koppla ur nätkabeln.
- 2 Anslut enheten.
- 3 Anslut nätkablarna för TV:n och de anslutna enheterna och slå på dem.
- 4 Öppna bildskärmsmenyn och välj rätt komponentinsignal. Se ["Menyn Input Select" på](#page-29-2)  [sidan 30.](#page-29-2)

#### <span id="page-18-0"></span>Använda DVI-kontakten

- Bara en kontakt kan användas för en dator, antingen VGA eller DVI.
- 1 Stäng av TV:n och koppla ur nätkabeln.
- 2 Ta bort TV:ns baksidhölje genom att dra det mot dig och lyfta loss det.

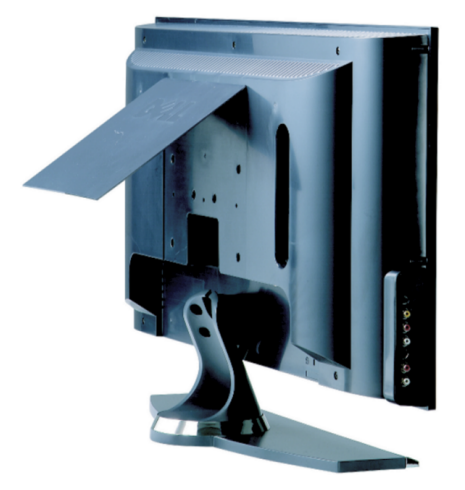

3 Anslut de vita DVI-kablarna och ljudkablarna.

Om du ansluter en videoenhet använder du ljudkontakterna (röda och vita), om du ansluter en dator använder du stereokontakten (grön).

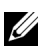

**OBS:** Vissa kabelboxar kan ha DVI-kontakter utan att ha stöd för DVI-anslutning. Mer får du av kabel-TV-bolaget.

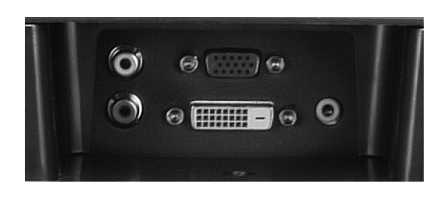

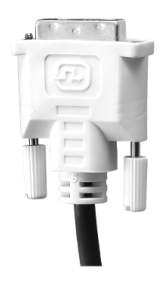

- 4 Sätt tillbaka baksidhöljet.
- 5 Anslut nätkablarna för TV:n och de anslutna enheterna och slå på dem.
- <span id="page-19-1"></span>6 Öppna bildskärmsmenyn och välj DVI. Se ["Menyn Input Select" på sidan 30.](#page-29-2)

#### <span id="page-19-0"></span>Använda VGA

Du kan använda TV:n som datorskärm med en VGA-kontakt

#### **OBS:** Bara en kontakt kan användas för en dator, antingen VGA eller DVI.

- 1 Stäng av TV:n och koppla ur nätkabeln.
- 2 Ta bort TV:ns baksidhölje genom att dra det mot dig och lyfta loss det.

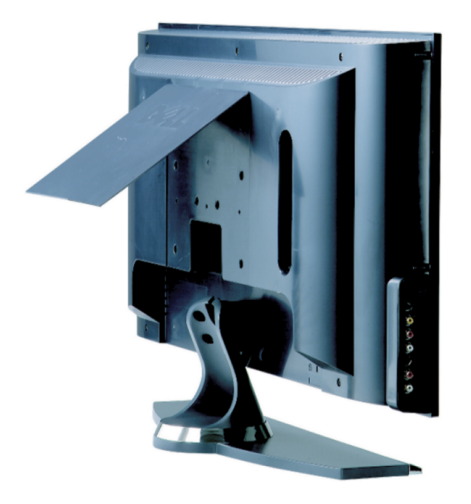

Anslut den blå VGA-kabeln till TV:n och till datorn.

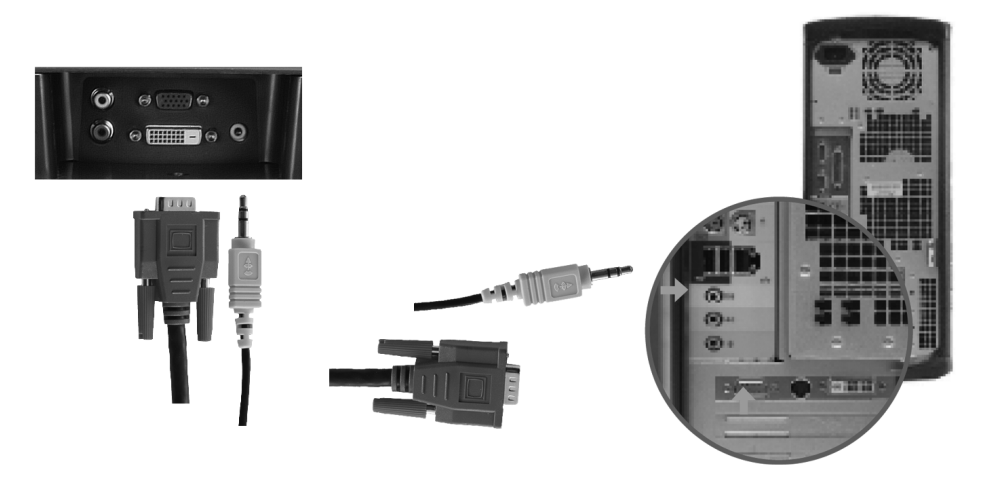

- Anslut den gröna ljudkabeln till kontakten på TV:n och på datorn.
- Sätt tillbaka baksidhöljet.
- Anslut nätkablarna för TV:n och de anslutna enheterna och slå på dem.
- Öppna bildskärmsmenyn och välj VGA. Se ["Menyn Input Select" på sidan 30.](#page-29-2)

# <span id="page-22-2"></span><span id="page-22-0"></span>Fjärrkontrollen

### <span id="page-22-1"></span>Sätta i batterier

Innan du kan använda fjärrkontrollen måste du sätta i två AAA-batterier.

- 1 Öppna batteriluckan.
- 2 Sätt i batterierna. Plus- och minuspolerna på batteriet måste matcha plus- och minussymbolerna i batterifacket.
- 3 Stäng batteriluckan.

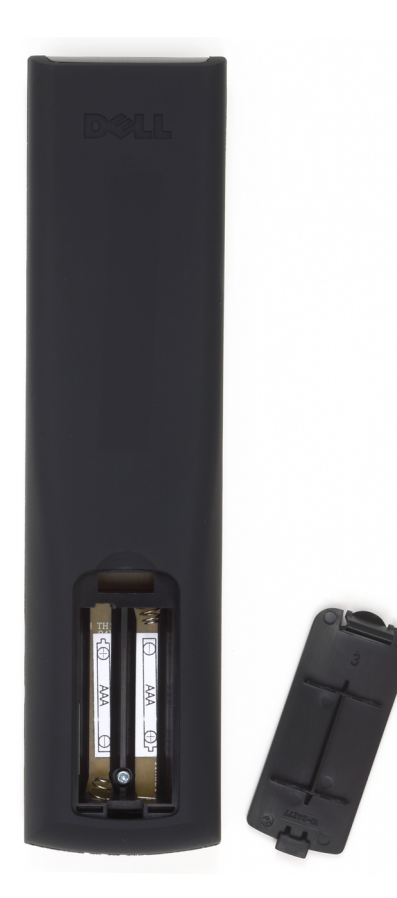

### <span id="page-23-0"></span>Använda fjärrkontrollen

<span id="page-23-1"></span>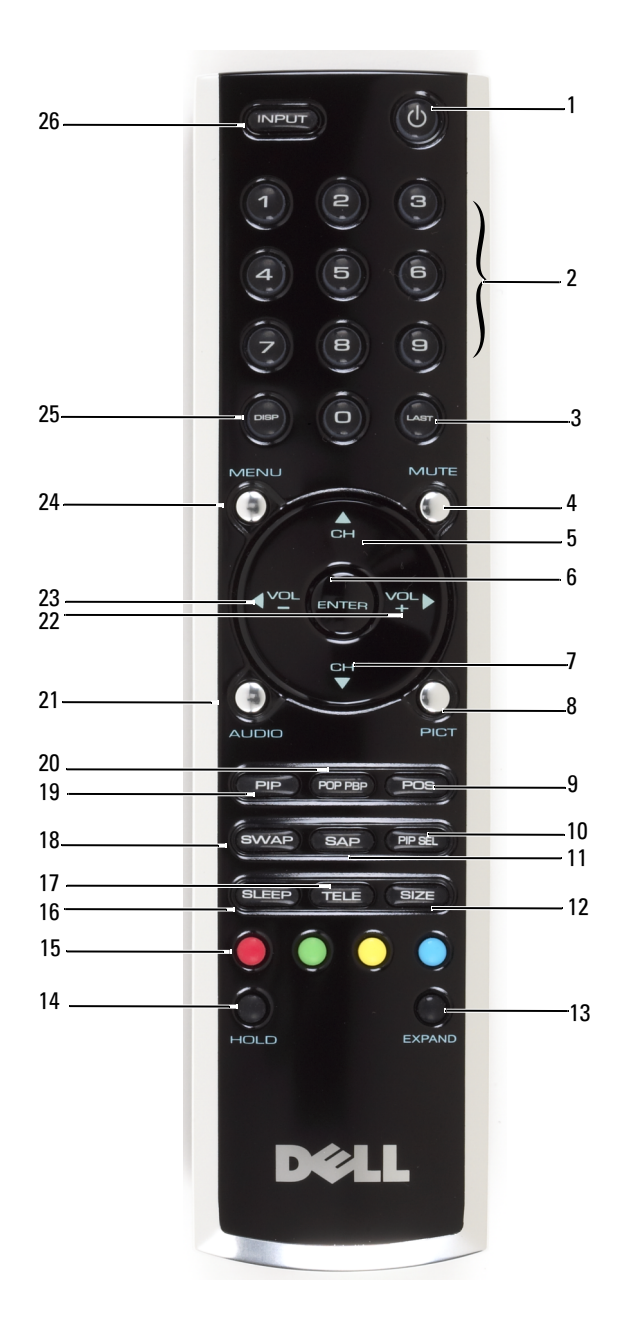

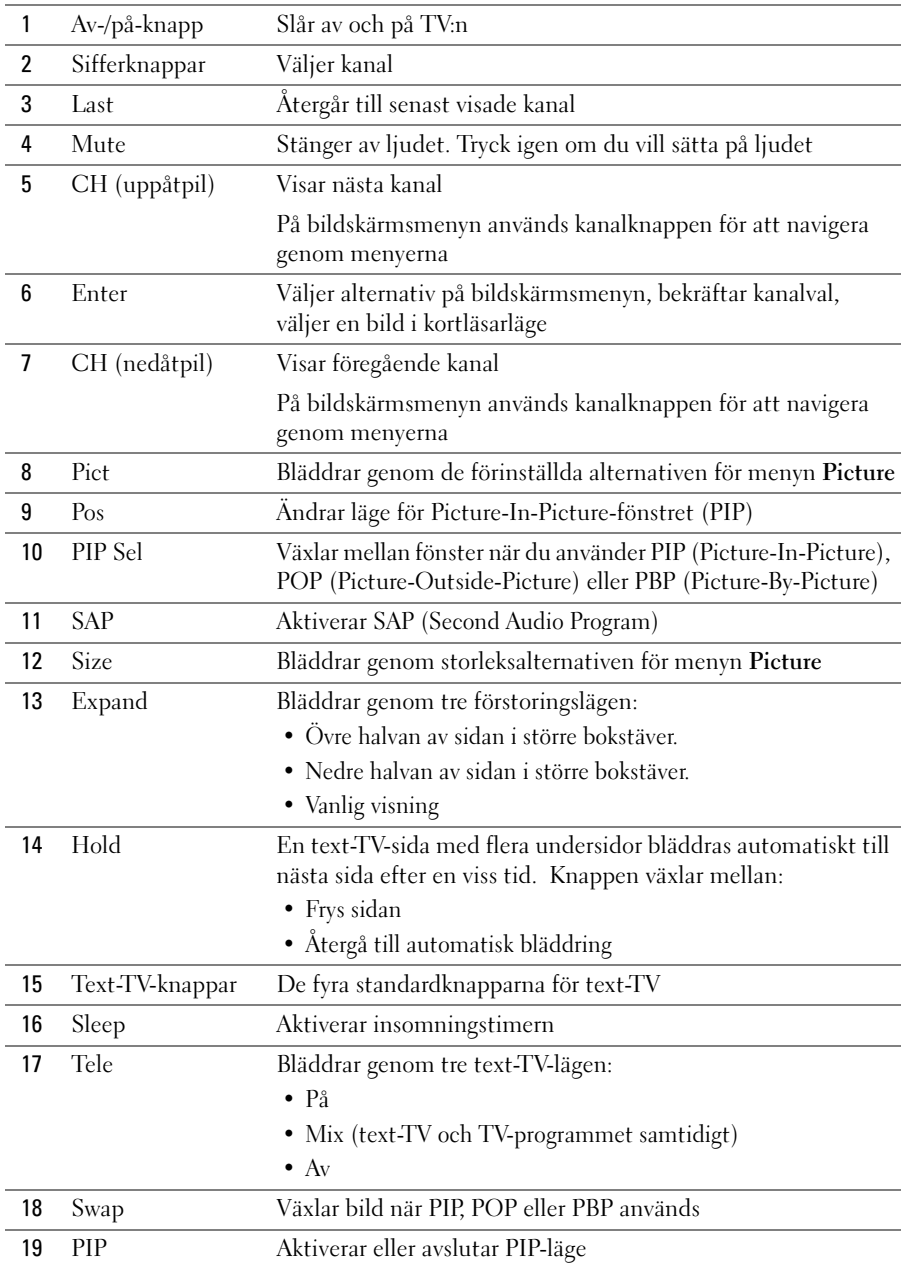

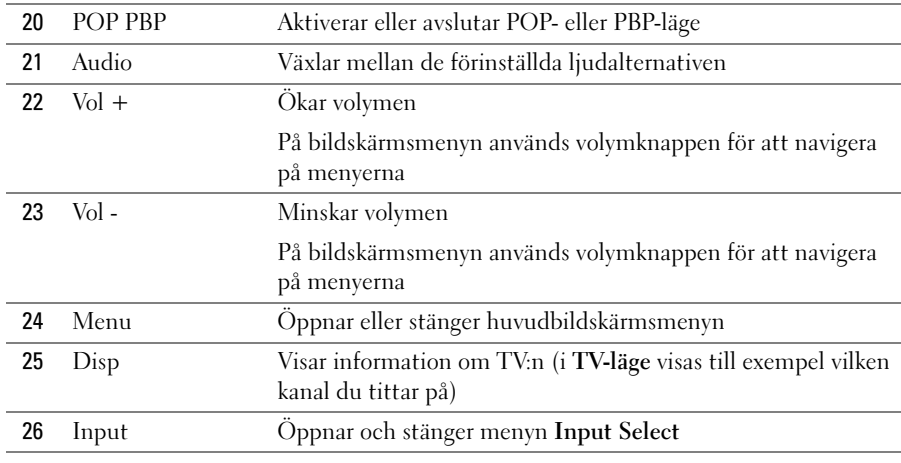

### <span id="page-26-0"></span>Använda TV:n med en universell eller lärande fjärrkontroll

Förprogrammerade universella fjärrkontroller kan programmeras att styra följande funktioner på Dell-TV:n:

- <span id="page-26-1"></span>• Av/på
- Kanal upp  $(+)$
- Kanal ned (-)
- Volym upp  $(+)$
- Volym ned (-)
- Mute
- Input Select

#### $\mathscr{O}_\blacksquare$  OBS: Kommande förprogrammerade universella fjärrkontroller kanske kan styra fler funktioner.

Du kan programmera universella fjärrkontroller så att de fungerar med Dell-TV:n på följande sätt:

- Om användarhandboken för fjärrkontrollen innehåller tillverkarkoder kan TV:n fungera med Philips-koder.
- Om fjärrkontrollen har en sökfunktion kan den användas för att hitta rätt kod.
- Om fjärrkontrollen har en inlärningsfunktion kan du programmera specifika knappar på den från Dell-fjärrkontrollen, utöver de knappar som listas ovan.

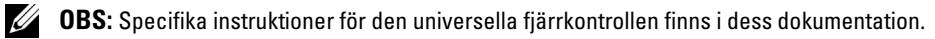

### <span id="page-28-3"></span><span id="page-28-2"></span><span id="page-28-0"></span>Använda bildskärmsmenyn

TV:n har en bildskärmsmeny (OSD) som du använder för att välja rätt insignal, justera bild- och ljudinställningar och välja att visa Picture-In-Picture, Picture-Outside-Picture och Picture-By-Picture. På bildskärmsmenyn kan du välja hur du vill visa bilder när du använder kortläsaren och justera bilden om du använder TV:n som datorskärm.

### <span id="page-28-1"></span>Använda fjärrkontrollen med bildskärmsmenyn

- $\mathscr{O}_4$  OBS: Du kan öppna och välja på bildskärmsmenyn med volym- och kanalknapparna på TV:ns sidopanel eller på fjärrkontrollen. Förutom där annat anges beskrivs i detta avsnitt hur bildskärmsmenyn används med fjärrkontrollen.
	- 1 Öppna bildskärmsmenyn med knappen Menu.

<span id="page-28-4"></span>Nio ikoner visas längst ned på skärmen.

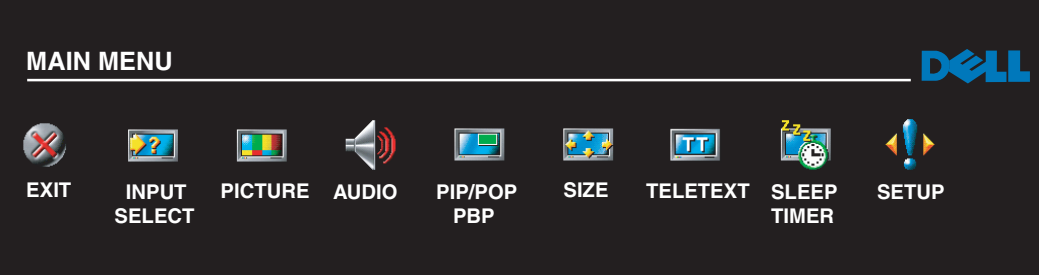

- 2 Flytta bland ikonerna med höger- och vänsterknapparna (volymknapparna). Den valda ikonen markeras när du bläddrar på menyn.
- 3 Välj ett alternativ genom att trycka på knappen Enter när ikonen är markerad.
- 4 Flytta bland inställningarna med uppåt- och nedåtknapparna (kanalknapparna).
- $\mathscr{O}_4$  OBS: En röd knapp visas bredvid inställningen när du navigerar genom alternativen. En markering visas bredvid den valda inställningen.

5 Justera eller välj inställningar med uppåt- och nedåtknapparna (kanalknapparna) och knappen Enter.

 $\mathscr{Q}_\bullet$  OBS: Välj Exit om du vill gå tillbaka till huvudmenyn eller Menu om du vill stänga bildskärmsmenyn.

- 6 När du har gjort dina val väljer du Exit.
- 7 Tryck på Menu på fjärrkontrollen om du vill stänga bildskärmsmenyn eller välj Exit på huvudmenyn.

### <span id="page-29-0"></span>Välja språk för bildskärmsmenyn

- 1 Öppna bildskärmsmenyn med Menu.
- 2 Välj Setup.
- <span id="page-29-3"></span>3 På menyn Setup väljer du Language och väljer det språk du vill att bildskärmsmenyn ska visas på.

#### <span id="page-29-2"></span><span id="page-29-1"></span>Menyn Input Select

På menyn Input Select kan du välja rätt källa utifrån hur din TV- och videoutrustning är ansluten. Gå direkt till menyn Input Select med knappen Input. Du kan också trycka på Menu och välja Input Select på huvudmenyn.

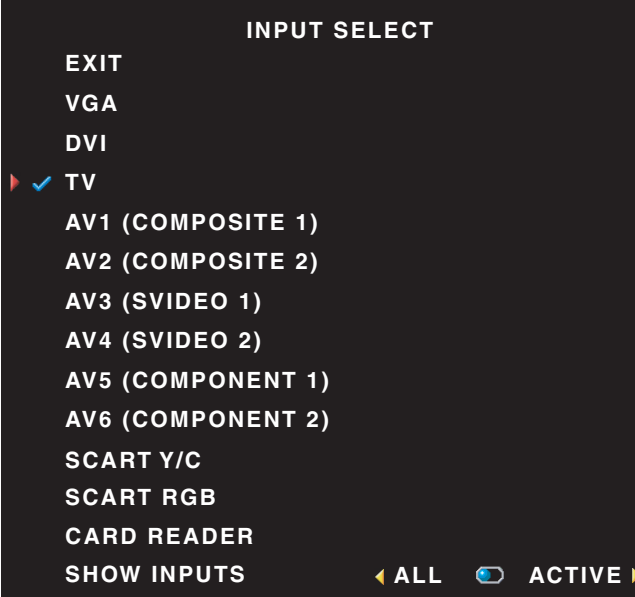

<span id="page-29-4"></span>Ø **OBS:** Med Show Inputs kan du välja Active eller All. Active söker efter de kontakter som används. De tillgängliga insignalerna visas i vitt och ingångar utan signal visas i grått. Om du väljer All visas alla ingångar, så att du kan välja även dem som inte har någon enhet ansluten.

VGA – Välj VGA om TV:n används som datorskärm och du har anslutit datorn med en VGA-kabel. Mer information om var VGA-kontakten sitter finns i ["Sedd underifrån" på sidan 8.](#page-7-1)

DVI – Välj DVI om du har en enhet, till exempel en digitalbox, ansluten till DVI-kontakten. Mer information om var DVI-kontakten sitter finns i ["Sedd](#page-7-1)  [underifrån" på sidan 8.](#page-7-1)

TV – Välj TV om du har en antenn

eller kabel ansluten till kontakten ANT/Cable. Mer information om var ANT/Cable-kontakten sitter finns i ["Sedd underifrån" på sidan 8](#page-7-1).

AV1 – Välj AV1 om du har anslutit en videoenhet, till exempel ett TV-spel, till den kompositkontakten på TV:ns sida. Mer information om var den kompositkontakten sitter finns i ["Sedd från vänster" på sidan 7](#page-6-1).

AV2 – Välj AV2 om du har anslutit en videoenhet, till exempel en DVD-spelare, till den kompositkontakten på TV:ns baksida. Mer information om var den kompositkontakten sitter finns i ["Sedd underifrån" på sidan 8.](#page-7-1)

AV3 – Välj AV3 om du har anslutit en videoenhet, till exempel en videobandspelare, till S-Video-kontakten på TV:ns sida. Mer information om var S-Video-kontakten sitter finns i ["Sedd från vänster" på sidan 7.](#page-6-1)

AV4 – Välj AV4 om du har anslutit en videoenhet, till exempel en DVD-spelare, till S-Video-kontakten på TV:ns baksida. Mer information om var S-Video-kontakten sitter finns i ["Sedd underifrån" på sidan 8](#page-7-1).

AV5 – Välj AV5 om du har anslutit en videoenhet, till exempel en satellitmottagare, till komponentkontakten. Mer information om var komponentkontakten sitter finns i ["Sedd underifrån" på sidan 8](#page-7-1).

AV6 – Välj AV6 om du har anslutit en videoenhet, till exempel en DVD-spelare, till komponentkontakten. Mer information om var komponentkontakten sitter finns i ["Sedd underifrån" på sidan 8.](#page-7-1)

SCART – Välj SCART om du har anslutit en videoenhet, till exempel en DVD-spelare, till SCARTkontakten på TV:ns baksida. Mer information om var den kompositkontakten sitter finns i ["Sedd](#page-7-1)  [underifrån" på sidan 8.](#page-7-1)

<span id="page-30-1"></span> $\mathscr{O}_4$  OBS: I OSD Settings på menyn Setup kan du ange att Input Select ska visa vilken enhet som är ansluten. För AV2 skulle det till exempel stå DVD när du visar menyn Input Select.

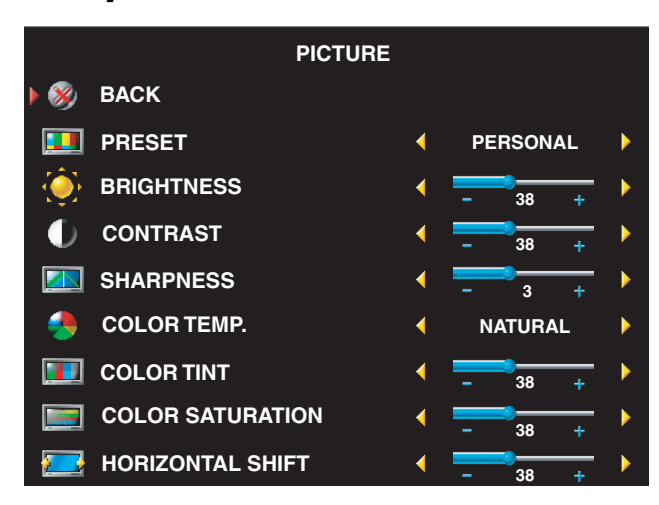

#### <span id="page-30-0"></span>Menyn Picture

Om du väljer en av följande förinställda bildinställningar, uppdateras de enskilda inställningarna automatiskt för att ge bästa bildkvalitet för det valda innehållet:

- •Movies
- •Sports
- •Weak Signal
- •Multimedia

Om du väljer Personal kan du justera enskilda inställningar som Brightness och Color.

De förinställda värdena för färgtemperatur är:

- Natural: den naturliga paneltemperaturen
- Normal: 6 500 K
- Blue: 9 300 K
- Red: 5 700 K

### <span id="page-31-2"></span><span id="page-31-0"></span>Audio

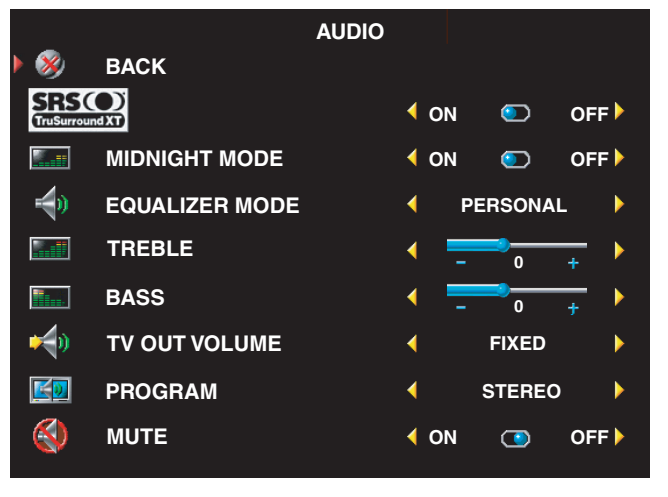

Midnight Mode – Jämnar ut de stora volymskillnaderna mellan röstoch actionscener.

SRS TruSurround XT – Ger virtuellt surroundljud med två högtalare från vilken källa som helst, vilket ger bredare ljud med djupt, rikt basljud.

Om du väljer en av följande inställningar för Equalizer Mode uppdateras de enskilda ljudnivåerna automatiskt:

- •Music
- •Theater
- •Voice

Om du väljer Personal kan du justera enskilda ljudnivåer som Bass och Treble. Använd Program och välj Stereo, Mono eller SAP (Second Audio Program).

### <span id="page-31-3"></span><span id="page-31-1"></span>PIP/POP/PBP

Du kan visa flera aktiva källor samtidigt med PIP (Picture-In-Picture), POP (Picture-Outside-Picture) eller PBP (Picture-By-Picture).

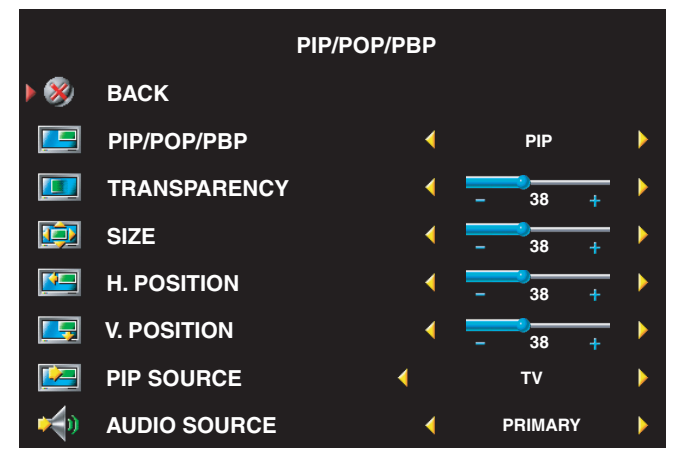

OBS: Du kan använda knappen PIP Ø eller POP/PBP på fjärrkontrollen när du vill stänga av eller sätta på PIP, POP och PBP.

När du är i läget PIP, POP eller PBP använder du knappen SWAP på fjärrkontrollen för att växla mellan primära och sekundära källor Använd knappen PIP Sel på fjärrkontrollen när du vill växla mellan fönster.

På bildskärmsmenyn kan du justera PIP-fönstrens Transparency Size och H (horisontala) och V (vertikala) Position. När du har valt horisontell orientering flyttar - fönstret till vänster och + fönstret till höger. När du justerar vertikal orientering är 100 högst upp på skärmen och 0 längst ned.

Du kan välja på tre olika lägen för POP:

- POP1 ett fönster
- POP3 tre fönster
- POP12 tolv fönster

Med POP Scan Mode kan du välja Sequential eller Float. I läget Sequential spelas källan upp för valda kanaler som visas i fönstren. I läget Float bläddras genom alla fönster och alla förvalda kanaler spelas upp. Bläddringen går igenom alla tillgängliga kanaler innan den börjar om på den lägsta kanalen.

• TV Ratings – Spärrar TV-program utifrån deras klassning (TV-Y, TV-Y7, TV-G, TV-PG, TV-14, TV-MA, No Rating)

<span id="page-32-3"></span>**OBS:** Om du väljer Clear All tas alla spärrar för kanaler och program bort.

### <span id="page-32-0"></span>Text-TV

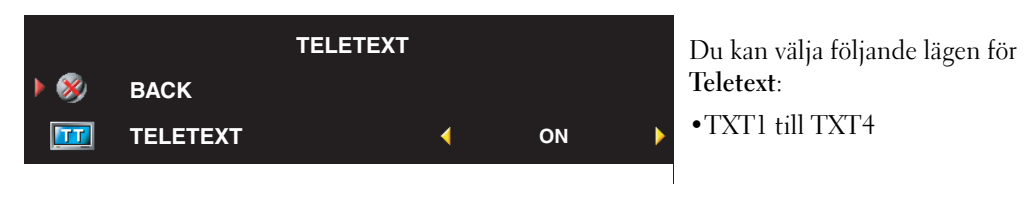

### <span id="page-32-2"></span><span id="page-32-1"></span>Insomningstimer

Med Sleep Timer kan du välja en tid som TV:n stängs av automatiskt efter. Du kan välja från tio minuter till tre timmar.

### <span id="page-33-0"></span>Ställa in bildskärmsmenyn

Med inställningarna för bildskärmsmenyn kan du ändra bildskärmsmenyns utseende, ställa in kanalerna i TV-läge, byta språk för bildskärmsmenyn (se ["Välja språk för bildskärmsmenyn" på](#page-29-0)  [sidan 30](#page-29-0)) och återställa fabriksinställningarna.

Om du använder ANT/Cable-kontakten går du till Channel Setup och väljer region.

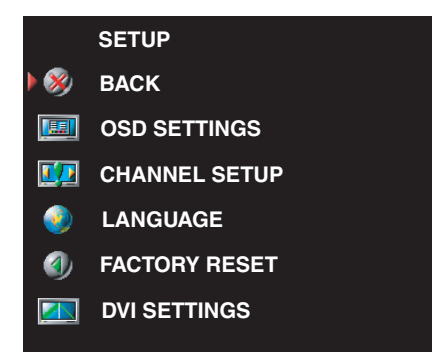

<span id="page-33-3"></span>Använd OSD Hold Time om du vill öka eller minska hur länge bildskärmsmenyn visas. Maxtiden är 60 sekunder.

På menyn OSD Setup kan du välja TV Button Lock om du vill låsa knapparna på sidopanelen. När alternativet är aktiverat fungerar bara av-/på-knappen. Om du håller in knapparna volym upp och kanal upp samtidigt i tio sekunder låses knapparna upp.

Om du använder DVI-kontakten kanske du måste bekräfta följande inställningar:

Source – Standardinställningen är Auto. TV:n identiferar

automatiskt om en dator (PC) eller videoenhet används. Om bilden inte visas som den ska kan du välja källan, PC eller Video, beroende på vilken enhet du använder.

Color – Standardfärgmodellen är RGB. Om färgerna inte visas som de ska kan du byta till inställningen YUV.

### <span id="page-33-2"></span><span id="page-33-1"></span>Kortläsare

Med en kortläsare kan du visa digitala bilder på TV:n.

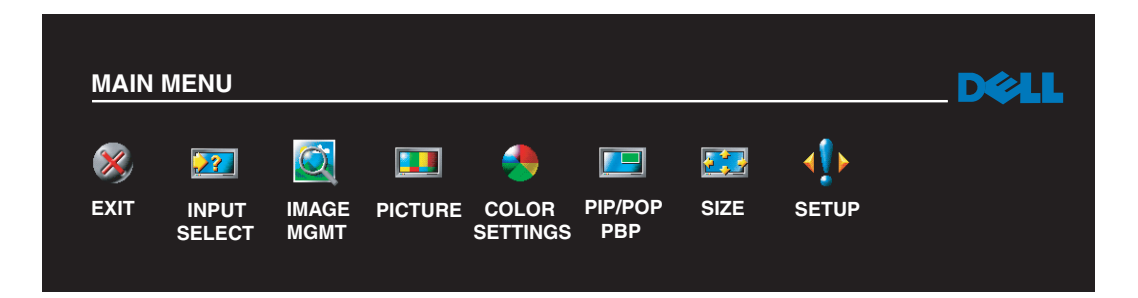

Kortläsaren är kompatibel med följande korttyper:

- Compact Flash
- Secure Digital
- Memory Stick
- Smart Media
- Multimedia Card (MMC)
- **OBS:** Kontakta Dell om du vill köpa en kortläsare.

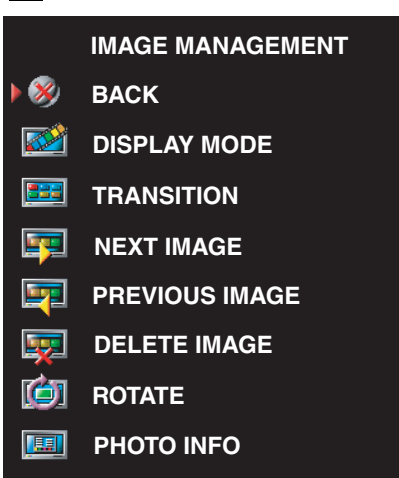

**IMAGE SIZE**

厘

På menyn Image Management kan du välja hur du visar dina bilder. Du kan till exempel visa dem som ett bildspel, rotera dem, välja olika övergångar mellan bilder och visa bildinformation som vilket datum och klockslag bilden togs.

Använda bildskärmsmenyn | 35

### <span id="page-36-2"></span><span id="page-36-0"></span>Felsöka TV:n

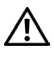

 $\bigwedge$  VARNING: Om det vid något tillfälle kommer rök eller gnistor från TV:n, kopplar du ur den direkt och kontaktar Dell. Försök inte felsöka TV:n själv.

### <span id="page-36-1"></span>Tips för felsökning

**OBS:** Vissa problem kan bero på enheter som är anslutna till TV:n. Mer felsökningshjälp finns i dokumentationen för de enheter som är anslutna till TV:n.

De flesta problemen med TV:n kan bero på att du inte har valt rätt källa för insignal. Alla kontakter på TV:n (sida och undersida) passar till en ingångssignal. De är märkta AV1 till AV6 på menyn Input Select.

- AV1 Kompositkontakt på TV:ns sida
- AV2 Kompositkontakt på TV:ns undersida
- AV3 S-Video-kontakt på TV:ns sida
- AV4 S-Video-kontakt på TV:ns undersida
- AV5 Komponentkontakt på TV:ns undersida
- AV6 Komponentkontakt på TV:ns undersida

Du kan också välja följande källor för insignal:

- TV ANT/Cable-kontakt på TV:ns undersida
- VGA VGA-kontakt på TV:ns undersida
- DVI DVI-kontakt på TV:ns undersida
- SCART SCART-kontakt på TV:ns baksida

### <span id="page-37-1"></span><span id="page-37-0"></span>Allmänna problem

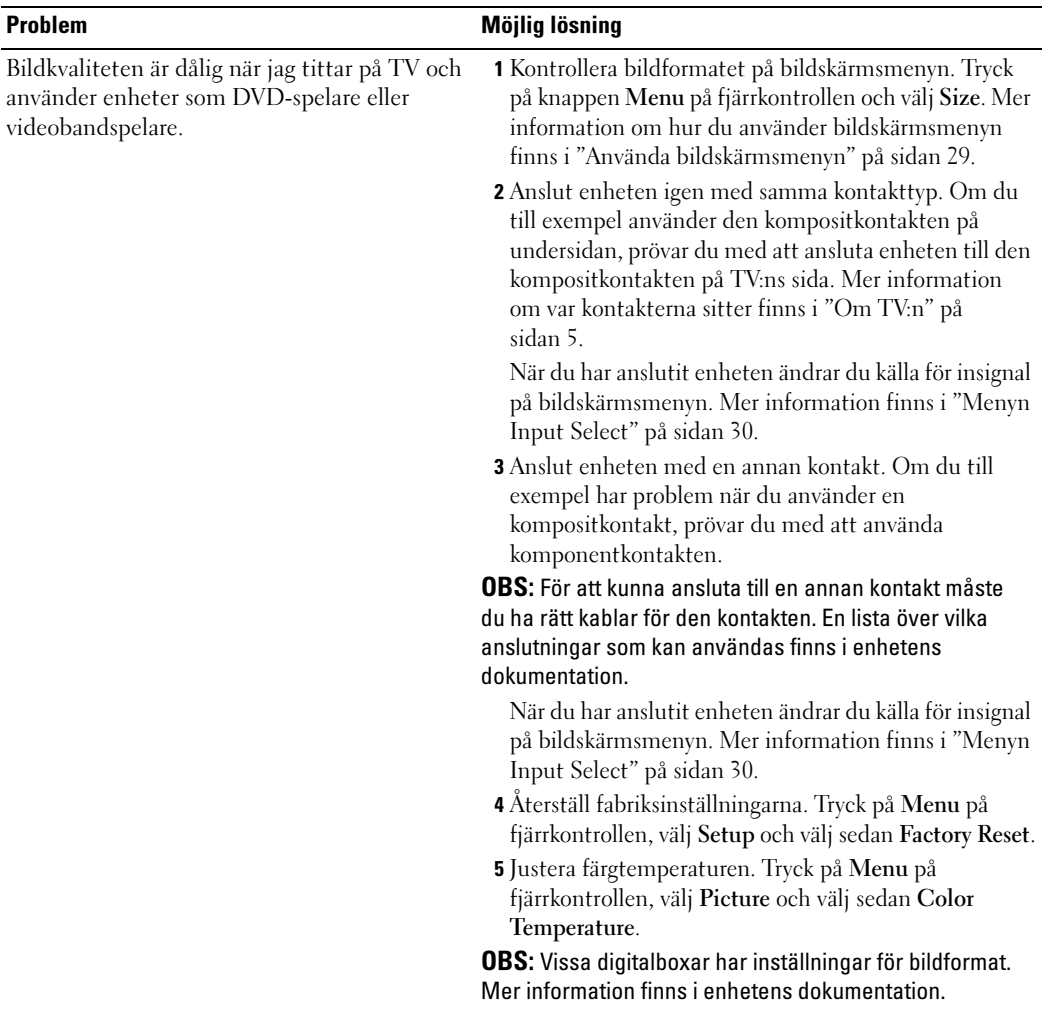

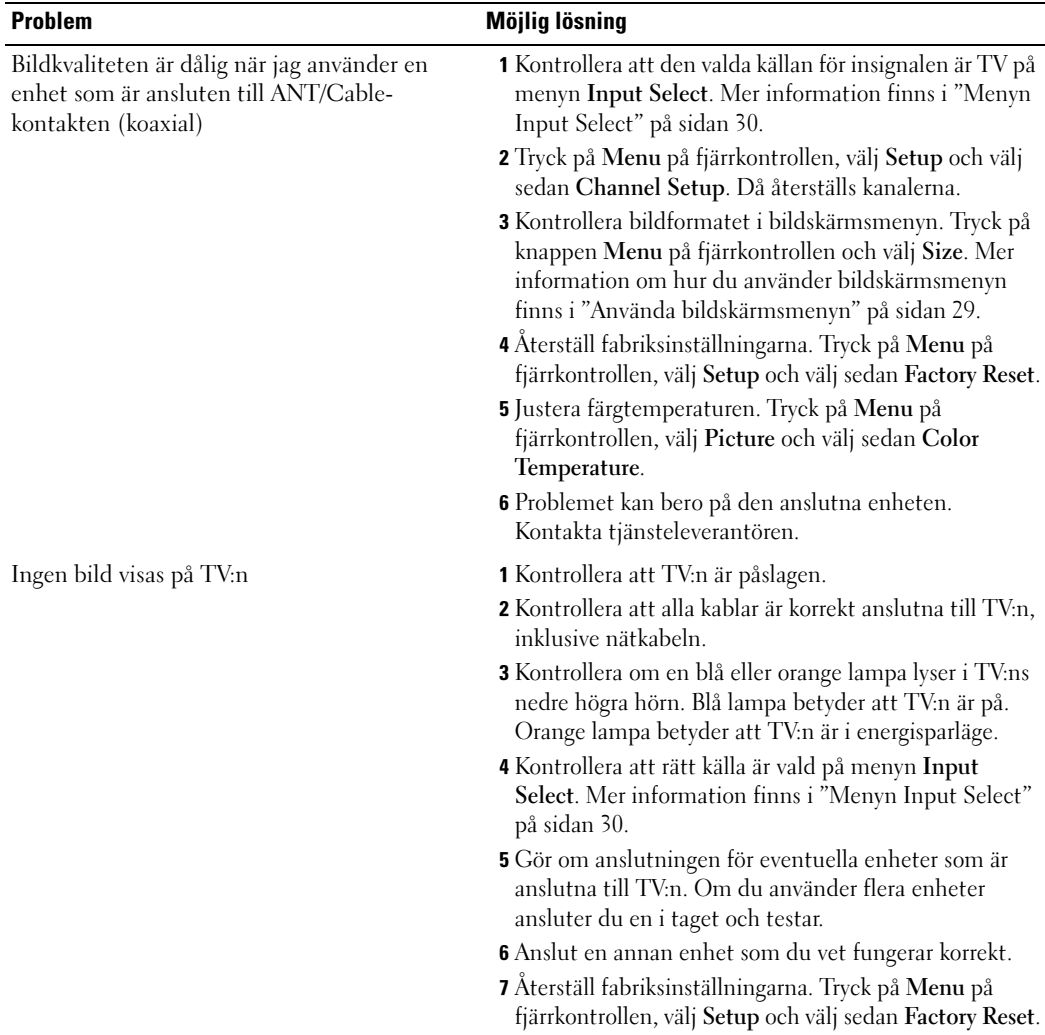

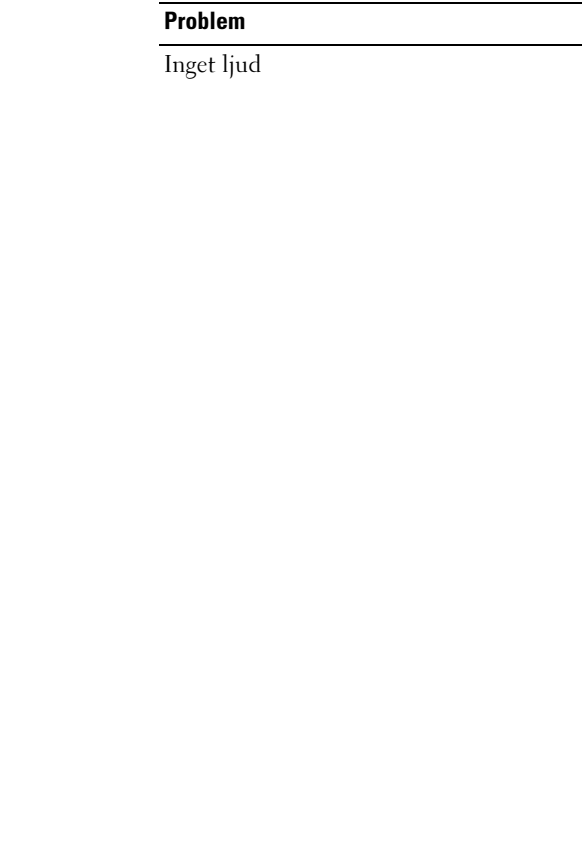

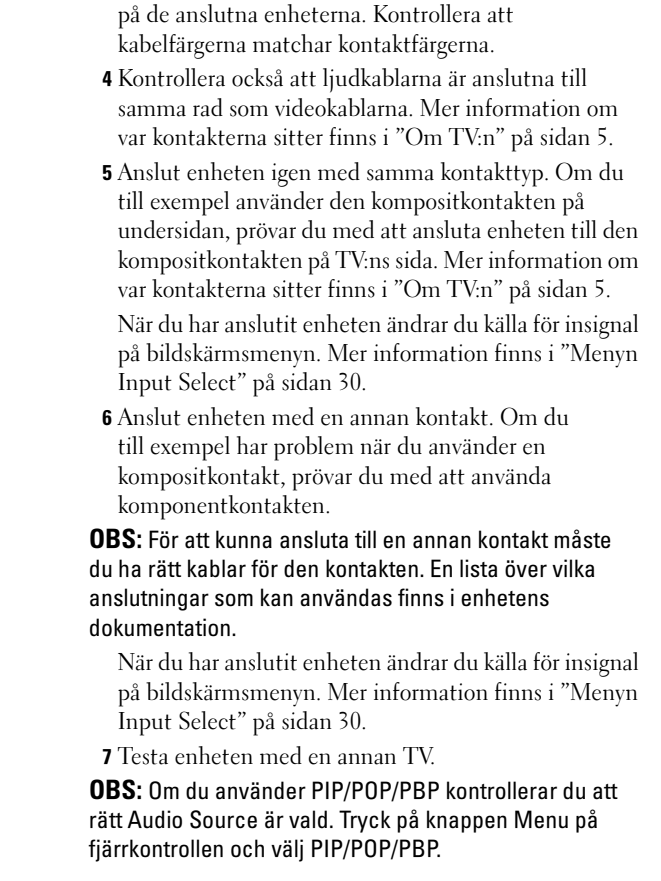

1 Kontrollera att ljudet inte är avstängt. Växla mellan ljud på och ljud av med knappen Mute på fjärrkontrollen. 2 Om bara vissa TV-kanaler saknar ljud kontrollerar du att du har valt rätt källa på menyn Input Select (mer information finns i ["Menyn Input Select" på sidan 30\)](#page-29-2). 3 Kontrollera att ljudkablarna är ordentligt anslutna till både ljudingångarna på TV:n och till ljudutgångarna

**Möjlig lösning** 

Dubbel bild eller ingen bild med DVD Stäng av Progressive Scan på DVD-spelaren. Din Dell™ TV har en inbyggd avflätare (deinterlacer) som är lika bra som eller bättre än avflätaren i DVD-spelaren. Mer information om progressiva signaler i DVD-spelaren finns i DVD-spelarens dokumentation.

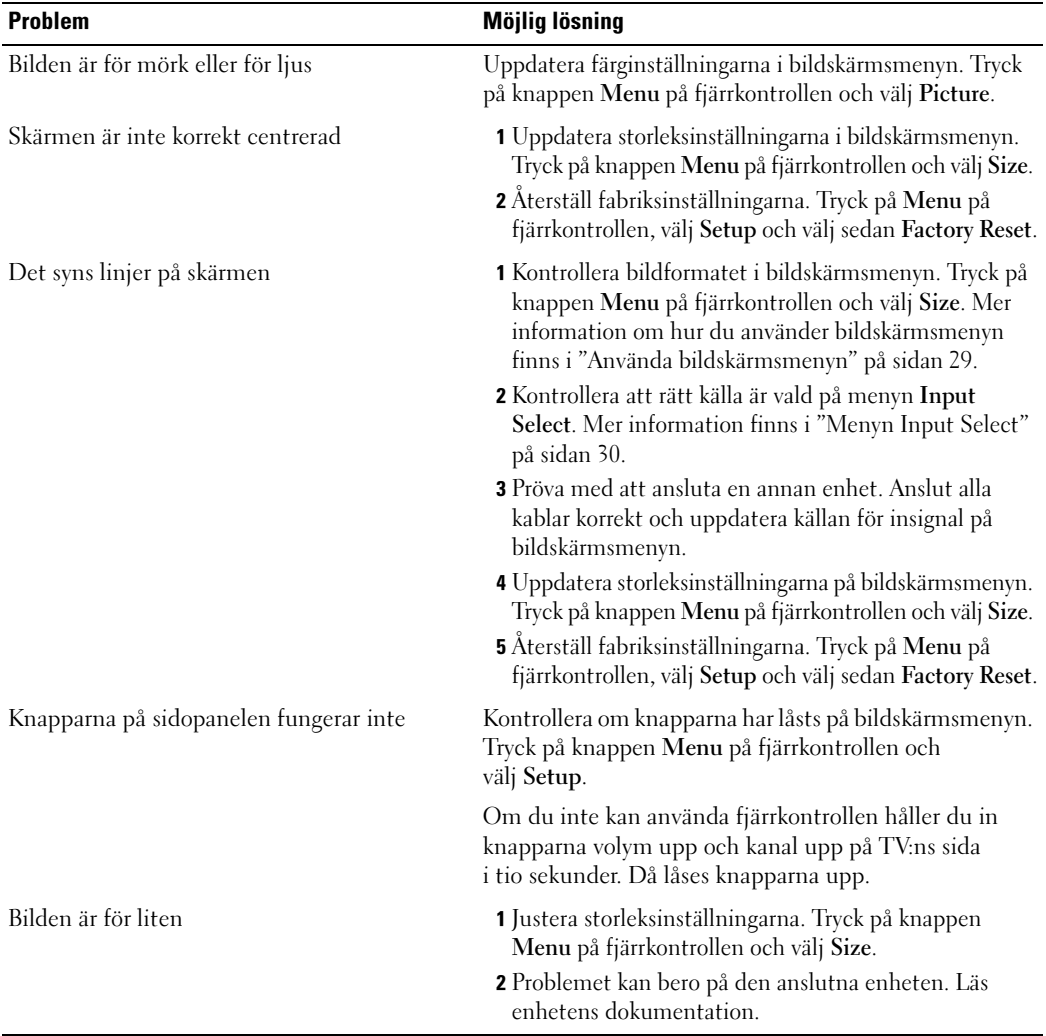

### <span id="page-41-1"></span><span id="page-41-0"></span>Meddelanden på bildskärmsmenyn

När du använder TV:n kan följande meddelanden visas.

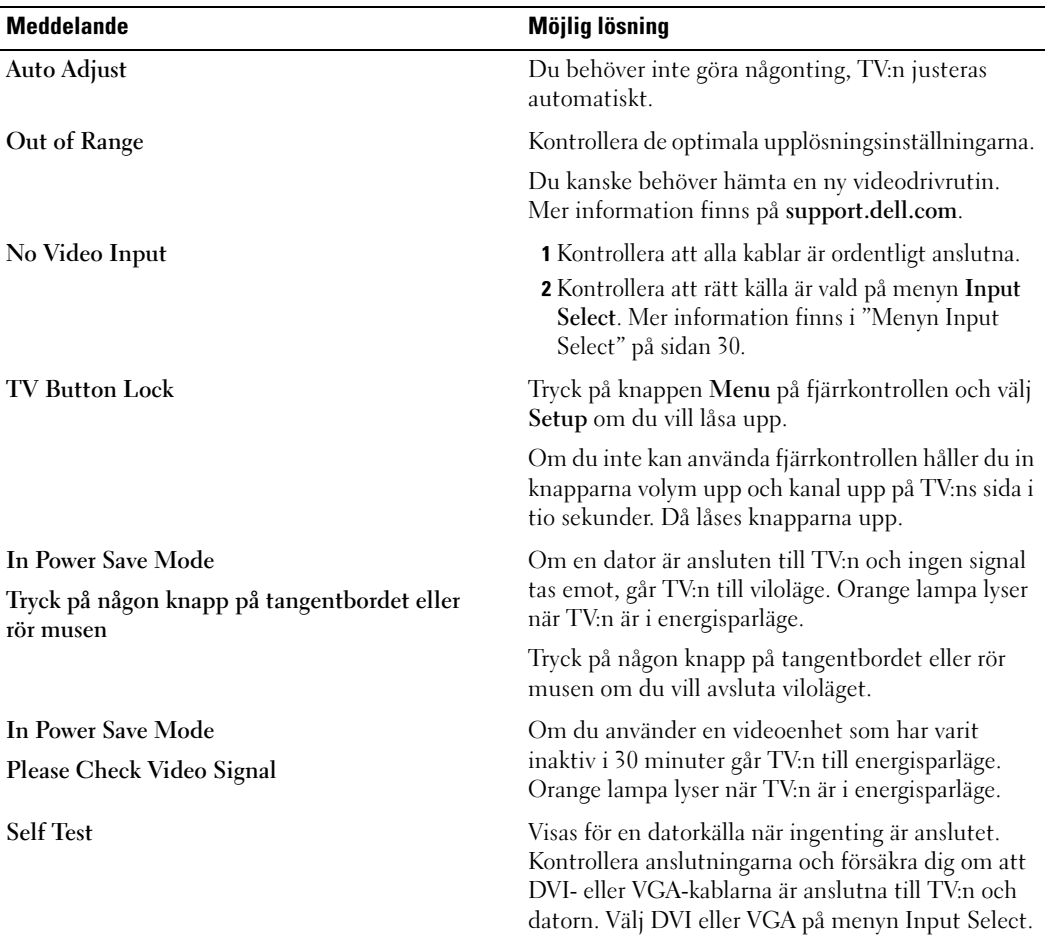

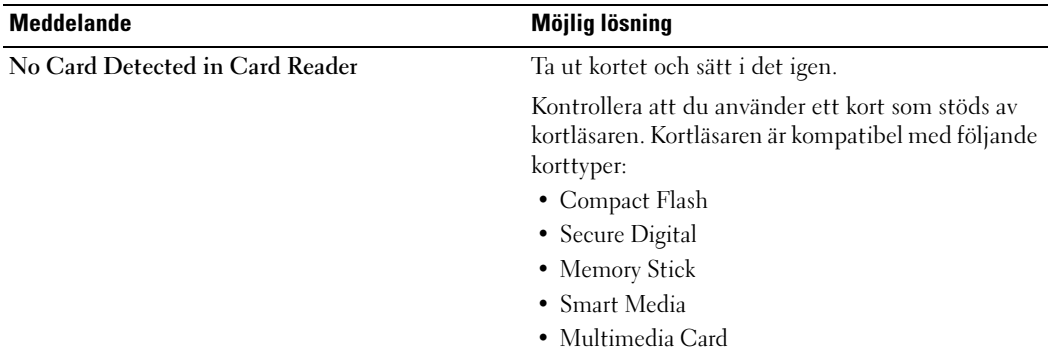

#### <span id="page-42-2"></span><span id="page-42-0"></span>Problem med fjärrkontrollen

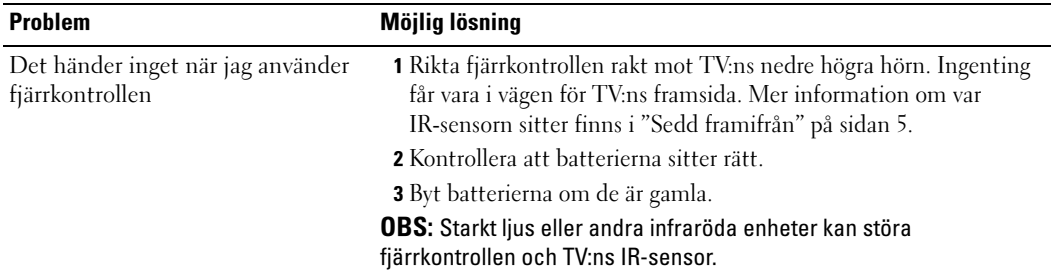

#### <span id="page-42-1"></span>Problem med kortläsaren

Kortläsaren stöder jpeg-filer och är kompatibel med följande korttyper:

- Compact Flash
- Secure Digital
- Memory Stick
- Smart Media
- Multimedia Card (MMC)

Följ installationsinstruktionerna som medföljde kortläsaren. När du installerar kortläsaren ska pilen på kortläsarens framsida peka uppåt när du skjuter in kortläsaren på sin plats.

När kortläsaren är installerad trycker du på Menu på fjärrkontrollen, väljer Input Select och sedan Card Reader.

#### <span id="page-43-0"></span>Använda självtestfunktionen när TV:n är ansluten till en dator

När datorn är ansluten till TV:n via DVI- eller VGA-kontakten kan du använda självtestfunktionen för att kontrollera om TV:n fungerar som den ska. Om TV:n och datorn är korrekt anslutna och TV-skärmen ändå är mörk, kör du TV:ns självtest genom att gå igenom följande steg:

- 1 Stäng av både datorn och TV:n.
- 2 Koppla ur videokabeln på datorns baksida.
- 3 Slå på TV:n.

<span id="page-43-3"></span>Om TV:n inte registrerar någon videosignal och fungerar korrekt, visas dialogrutan "Dell - Self-Test Feature Check" på skärmen (mot svart bakgrund).

När TV:n är i självtestläge lyser lampan grön och självtestbilden rullar hela tiden på skärmen. Rutan visas också under normal användning om videokabeln kopplas från eller skadas.

4 Stäng av TV:n och anslut videokabeln. Slå sedan på både datorn och TV:n. Om TV-skärmen fortfarande är tom kan problemet bero på datorn eller grafikkortet.

<span id="page-43-2"></span>Mer information finns i datorns dokumentation.

#### <span id="page-43-1"></span>Problem när TV:n används som bildskärm

 $\mathscr{D}$  OBS: Du kan bara ansluta datorn till TV:n med en VGA-kontakt.

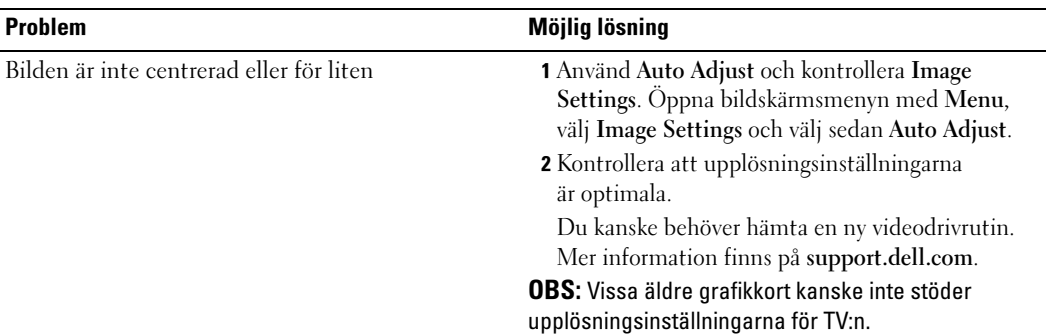

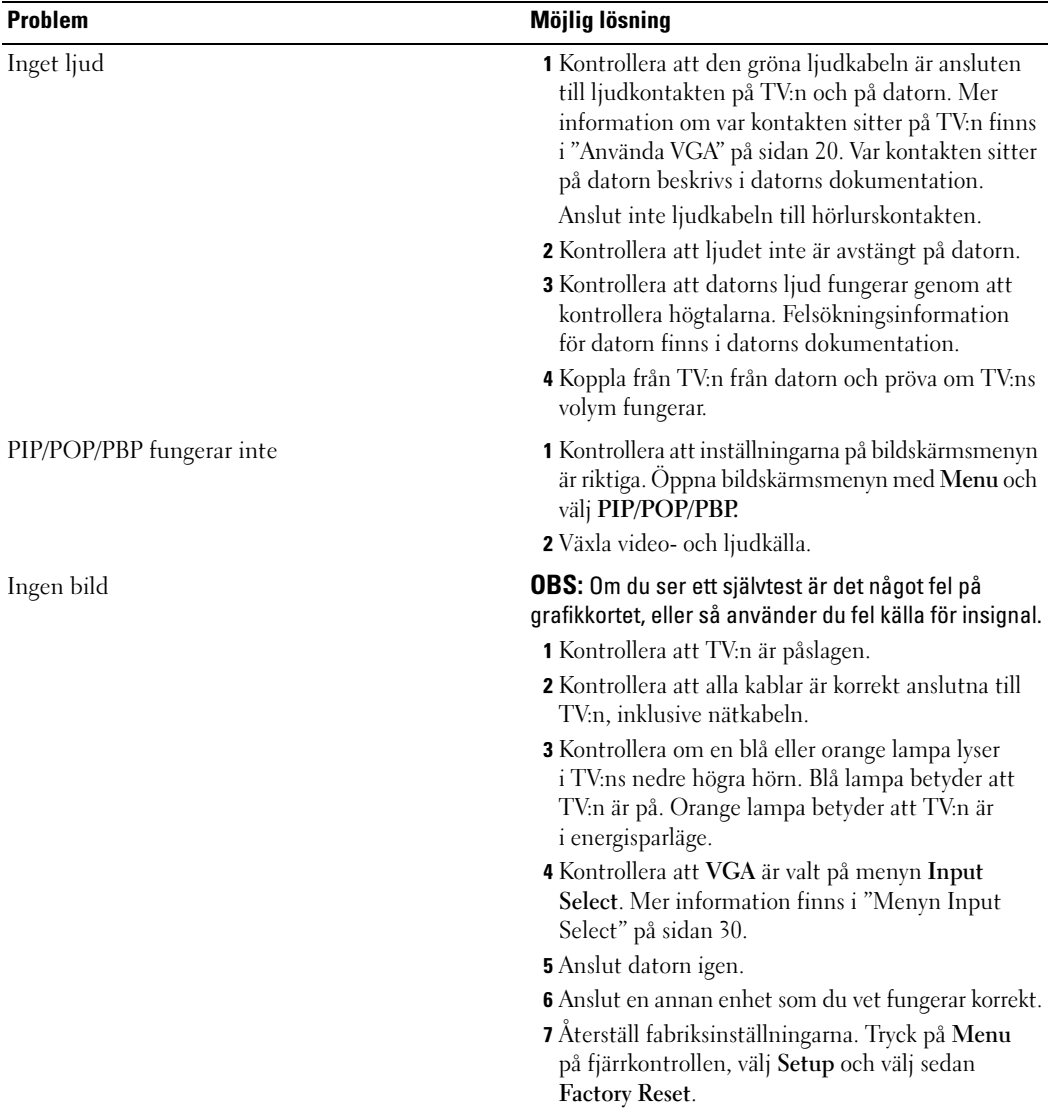

## <span id="page-46-1"></span><span id="page-46-0"></span>Specifikationer för TV:n

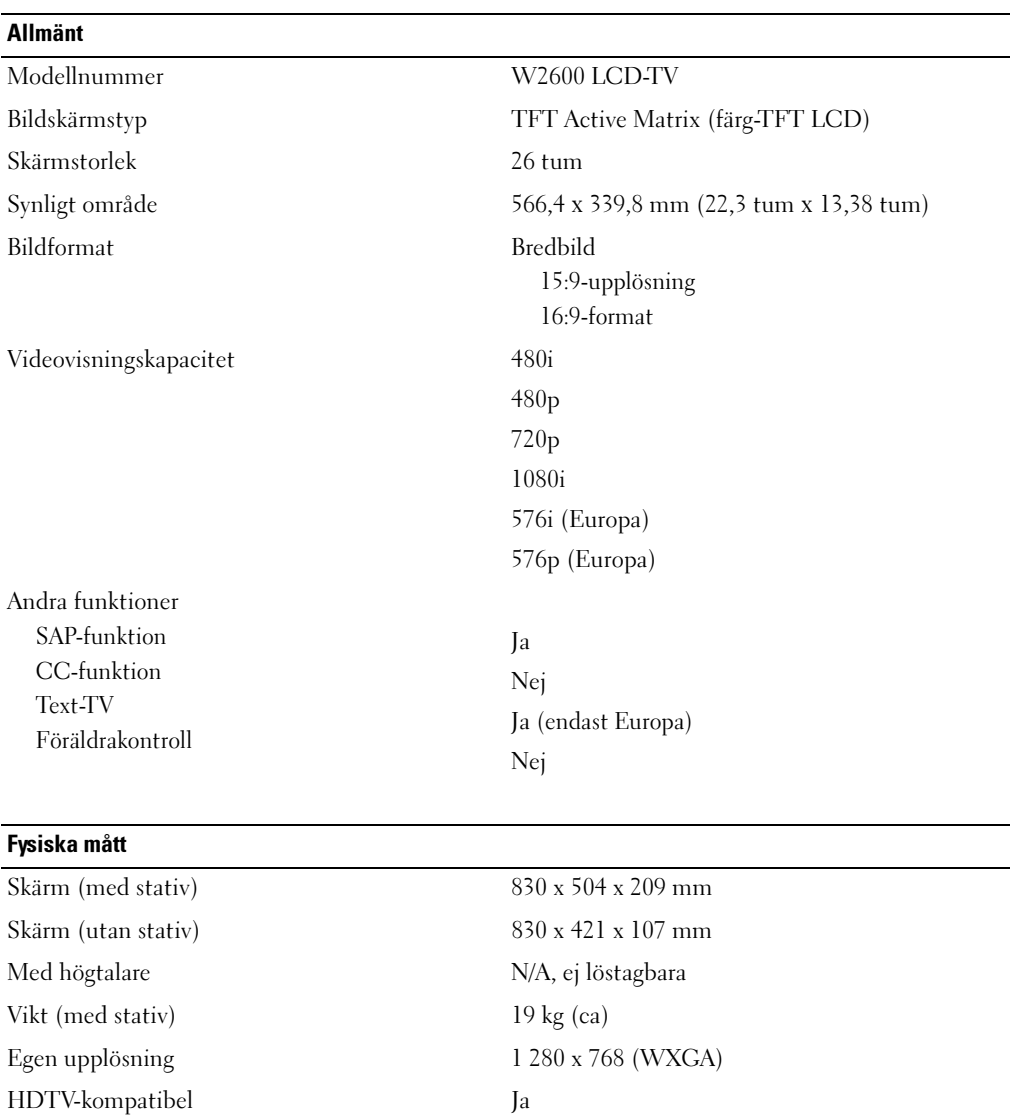

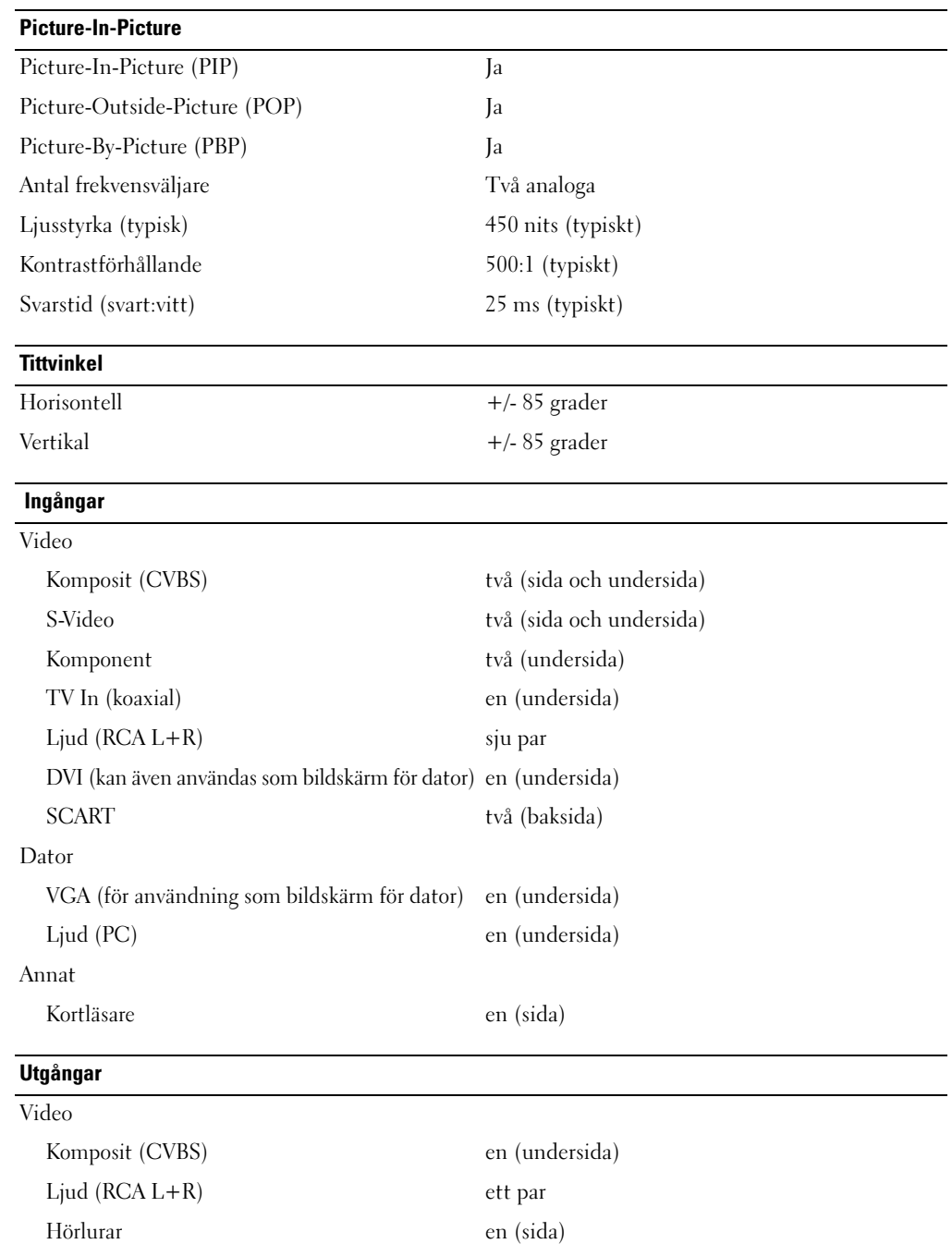

#### Ljud Effekter SRS TruSurround XT Midnight Mode Högtalare (inbyggda) 15 W/kanal 30 W totalt

### <span id="page-50-0"></span>Sakregister

#### A

[Ansluta en antenn, 15](#page-14-0) Ansluta enheter [DVD-spelare, 13](#page-12-3) [Kabelbox, 13](#page-12-3) [Satellitbox, 13](#page-12-3) [Videobandspelare, 13](#page-12-3) [videokamera, 13](#page-12-3) Anslutningskabel [koaxial, 15](#page-14-0) [Antenn, 15](#page-14-0) [Audio, 32](#page-31-2) [effekter, 32](#page-31-2) [stereo, 32](#page-31-2)

#### B

Baksidhölje [ta bort, 19-](#page-18-0)[20](#page-19-1) [Bildskärm, 20](#page-19-1) [Bildskärmsmeny, 24,](#page-23-1) [29](#page-28-3) [använda, 29](#page-28-3) [Audio, 32](#page-31-2) [Bild, 31](#page-30-1) [fjärrkontroll, 29](#page-28-4) [Huvudmeny, 29](#page-28-3) [Input Select, 30](#page-29-3) [insomningstimer, 33](#page-32-2) [kortläsare, 34](#page-33-2) [meddelanden, 42](#page-41-1)

Bildskärmsmeny [\(Fortsättning\)](#page-23-1) [PBP, 32](#page-31-3) [PIP, 32](#page-31-3) [POP, 32](#page-31-3) [språk, 30](#page-29-4) [ställ in, 34](#page-33-3) [text-TV, 33](#page-32-3) [utseende, 34](#page-33-3)

#### D

[DVI-HDCP, 19](#page-18-0)

#### F

Fabriksinställningar [återställ, 34](#page-33-3) [Felsökning, 37](#page-36-2) [allmänna problem, 38](#page-37-1) [bildskärm, 44](#page-43-2) [Bildskärmsmeny, 42](#page-41-1) [dator, 44](#page-43-3) [fjärrkontroll, 43](#page-42-2) [självtest, 44](#page-43-3) [Fjärrkontroll, 29](#page-28-4) [använda, 23](#page-22-2) [batterier, 23](#page-22-2) [knappar, 24](#page-23-1) [problem med, 43](#page-42-2) [Universell fjärrkontroll, 27](#page-26-1) [Förpackningens innehåll, 9](#page-8-1)

#### H

[hörlurar, 7](#page-6-2)

#### I

Input Select [Källor för insignal, 30](#page-29-3) [Insomningstimer, 33](#page-32-2) [IR-sensor, 5](#page-4-4)

#### J

[Justera, 32](#page-31-2) [färg, 31](#page-30-1) [ljusstyrka, 31](#page-30-1)

#### K

[Kablar, 9](#page-8-1) [Källa för insignal, 24](#page-23-1) [byt namn, 34](#page-33-3) [Kanal, 34](#page-33-3) Knapp [lås, 34](#page-33-3) [lås upp, 34](#page-33-3) Knappar [av/på, 6](#page-5-1) [Bildskärmsmeny, 6](#page-5-1) [Enter, 24](#page-23-1) [fjärrkontroll, 24](#page-23-1)

Knappar [\(Fortsättning\)](#page-23-1) [Källa för insignal, 6](#page-5-1) [kanal upp och ned, 6](#page-5-1) [kanaler, 24](#page-23-1) [PIP, 24](#page-23-1) [Sidopanel, 6](#page-5-1) [volym, 6,](#page-5-1) [24](#page-23-1) [Koaxial, 15](#page-14-0) [Komponent, 17](#page-16-0) [Kontakter, 7](#page-6-2) [AV1, 7](#page-6-2) [AV2, 7-](#page-6-2)[8](#page-7-2) [AV4, 8](#page-7-2) [AV5, 8](#page-7-2) [AV6, 8](#page-7-2) [DVI, 19](#page-18-0) [DVI HDCP, 13](#page-12-4) [DVI-HDCP, 8,](#page-7-2) [19](#page-18-0) [koaxial, 8,](#page-7-2) [13](#page-12-4) [komponent, 8,](#page-7-2) [13,](#page-12-4) [17](#page-16-0) [komposit, 13,](#page-12-4) [15](#page-14-1) [kvalitet, 13](#page-12-4) [nätspänning, 8](#page-7-2) [placering, 8](#page-7-2) [sidopanel, 7](#page-6-2) [S-Video, 13,](#page-12-4) [16](#page-15-0) [VGA, 20](#page-19-1) [Kortläsare, 7](#page-6-2) [kompatibla kort, 34](#page-33-2)

#### L

Learning Remote Control [lärande fjärrkontroll, 27](#page-26-1)

#### M

[Midnight Mode, 32](#page-31-2)

#### O

Om [knappar på sidopanelen, 5](#page-4-5) [sidokontakter, 5](#page-4-5) [TV, 5](#page-4-5)

#### P

[Picture-By-Picture, 32](#page-31-3) [Picture-In-Picture, 32](#page-31-3) [Picture-Outside-Picture, 32](#page-31-3) Problem [fjärrkontroll, 43](#page-42-2) [TV, 37](#page-36-2)

R

[Rengöring, 11](#page-10-1)

#### S

[SCART, 18](#page-17-0) [Självtest, 44](#page-43-3) [Specifikationer, 47](#page-46-1) [SRS, 32](#page-31-2) [ställ in, 34](#page-33-3) Strömindikator [blått ljus, 5](#page-4-4) [orange ljus, 5](#page-4-4) Strömlampa [blått, 5](#page-4-4) [orange, 5](#page-4-4) [S-Video, 16](#page-15-0)

#### T

[Text-TV, 33](#page-32-3) TV [installera, 13](#page-12-3) [kontakter, 13](#page-12-4) [plats, 13](#page-12-5)

#### V

[VGA, 20](#page-19-1)